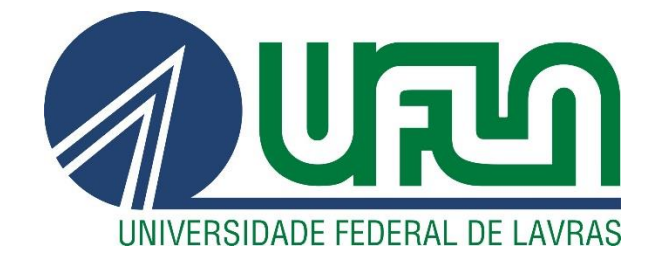

# **PETRUS DAMASCENO**

# **DESENVOLVIMENTO DE SOFTWARE PARA DIMENSIONAMENTO DE BOMBAS COM ANÁLISE DE PERDA DE CARGA EM SISTEMA FLUIDOTUBULAR**

**LAVRAS – MG**

# **PETRUS DAMASCENO**

# **DESENVOLVIMENTO DE SOFTWARE PARA DIMENSIONAMENTO DE BOMBAS COM ANÁLISE DE PERDA DE CARGA EM SISTEMA FLUIDOTUBULAR**

Monografia apresentada à Universidade Federal de Lavras, como parte das exigências do Curso de Engenharia Química, para a obtenção do título de Bacharel.

Profa. Dra. Suellen Mendonça Nascimento Orientadora

> **LAVRAS – MG 2019**

# **PETRUS DAMASCENO**

# **DESENVOLVIMENTO DE SOFTWARE PARA DIMENSIONAMENTO DE BOMBAS COM ANÁLISE DE PERDA DE CARGA EM SISTEMA FLUIDOTUBULAR**

# **SOFTWARE DEVELOPMENT FOR PUMPS SIZING WITH HEAD LOSS ANALYSIS IN TUBULAR FLUID SYSTEMS**

Monografia apresentada à Universidade Federal de Lavras, como parte das exigências do Curso de Engenharia Química, para a obtenção do título de Bacharel.

APROVADA em 01 de julho de 2019. Dra. Suellen Mendonça nascimento UFLA Dr. Nathan Sombra Evangelista UFLA Dr. Tiago José Pires de Oliviera UFLA

> Profa. Dra. Suellen Mendonça Nascimento Orientadora

> > **LAVRAS – MG 2019**

*A Deus, por sempre manter viva a esperança em meu coração.*

*Dedico*

#### **AGRADECIMENTOS**

Agradeço a Deus, por nunca me abandonar e sempre manter a esperança viva em mim. Também agradeço a Maria, por me tomar como filho e me acolher em seu colo de mãe. Sempre me lembraram do quão amado sou e nunca me deixaram desistir, mesmo quando eu parecia não ter mais forças.

Aos meus pais, Walter e Maria. Sei que me amam incondicionalmente e que continuarão a me apoiar e amparar como sempre. Amo vocês.

Às minhas irmãs Nathália e Bárbara. Sei que me amam incondicionalmente, não importa quem sou ou o que aconteça. Amo vocês.

Aos meus amigos Fernanda, Felipe, Carol, Mayná e Lorran. Sempre estiveram do meu lado e me apoiaram quando eu mais precisei. São tesouros preciosos que tenho comigo. Obrigado por tudo.

À minha orientadora Suellen, cuja simpatia e solicitude são indescritíveis, que me mostrou que enxergar a vida de uma forma mais natural e positiva é algo gratificante e consolador.

Aos professores da Engenharia Química, que sempre foram solícitos e pacientes na contribuição com minha formação profissional.

À Universidade Federal de Lavras, por toda a estrutura e oportunidades ao longo destes cinco anos.

#### **RESUMO**

Em processos industriais se encontram diversas situações em que é necessário o transporte de fluidos, como água e etanol, por meio de tubulações. Estas são encontradas em diversos materiais, como aço e PVC. Uma vez que existem perdas de energia devido ao atrito do fluido com as paredes da tubulação e, também, devido aos acessórios existentes, é importante realizar o estudo da perda de carga do sistema para que o bombeamento consiga suprir as demandas energéticas do mesmo. Com mais de 800 milhões de usuários, mundialmente, o componente do pacote Microsoft Office, Microsoft Excel, é um programa popular que permite um rápido tratamento de dados e automatização de operações, por meio de funções e macros. O software também apresenta o ambiente Visual Basics for Applications – VBA, que possibilita a elaboração de interfaces de interação com o usuário e execução de comandos, previamente estabelecidos, de forma intuitiva, automatizada e ligeira. Este trabalho teve, então, por objetivo a elaboração de uma interface de interação por meio do ambiente VBA do Microsoft Excel que permita o cálculo da perda de carga e potência necessária para o correto bombeamento. O usuário deve inserir os dados referentes às propriedades do escoamento, como o fluido, temperatura e vazão, assim como as características da tubulação, como comprimento da seção reta, diâmetro, material, acessórios de aço e/ou PVC, etc. Os dados inseridos foram substituídos em células específicas, pré-estabelecidas, nas planilhas correspondentes para facilitar o tratamento de dados. De forma a verificar a eficácia do simulador, realizaram-se testes com alguns exercícios encontrados na literatura e com o Módulo Didático de Perda de Carga, presente no Laboratório de Fenômenos de Transporte do Complexo ABI – Engenharias da Universidade Federal de Lavras - UFLA. As análises com os exercícios propostos apresentaram erros relativos muito baixos, no intervalo de 0% a 5,51%, que comprovam a correta operação do simulador. Os testes com o módulo didático apresentaram erro relativo médio de 65,17%, valor que, apesar de alto, se aproxima do encontrado por alunos da disciplina Laboratório de Engenharia Química I, que foi de 67,76%. O programa se mostrou eficiente para a análise de perda de carga e potência do equipamento e pode passar por uma implementação para aumentar sua abrangência de análises e diminuir erros e, também, pode ser disponibilizado como um suplemento do Microsoft Excel.

### **Palavras-chave: Perda de carga, Microsoft Excel, Potência.**

# **LISTA DE ILUSTRAÇÕES**

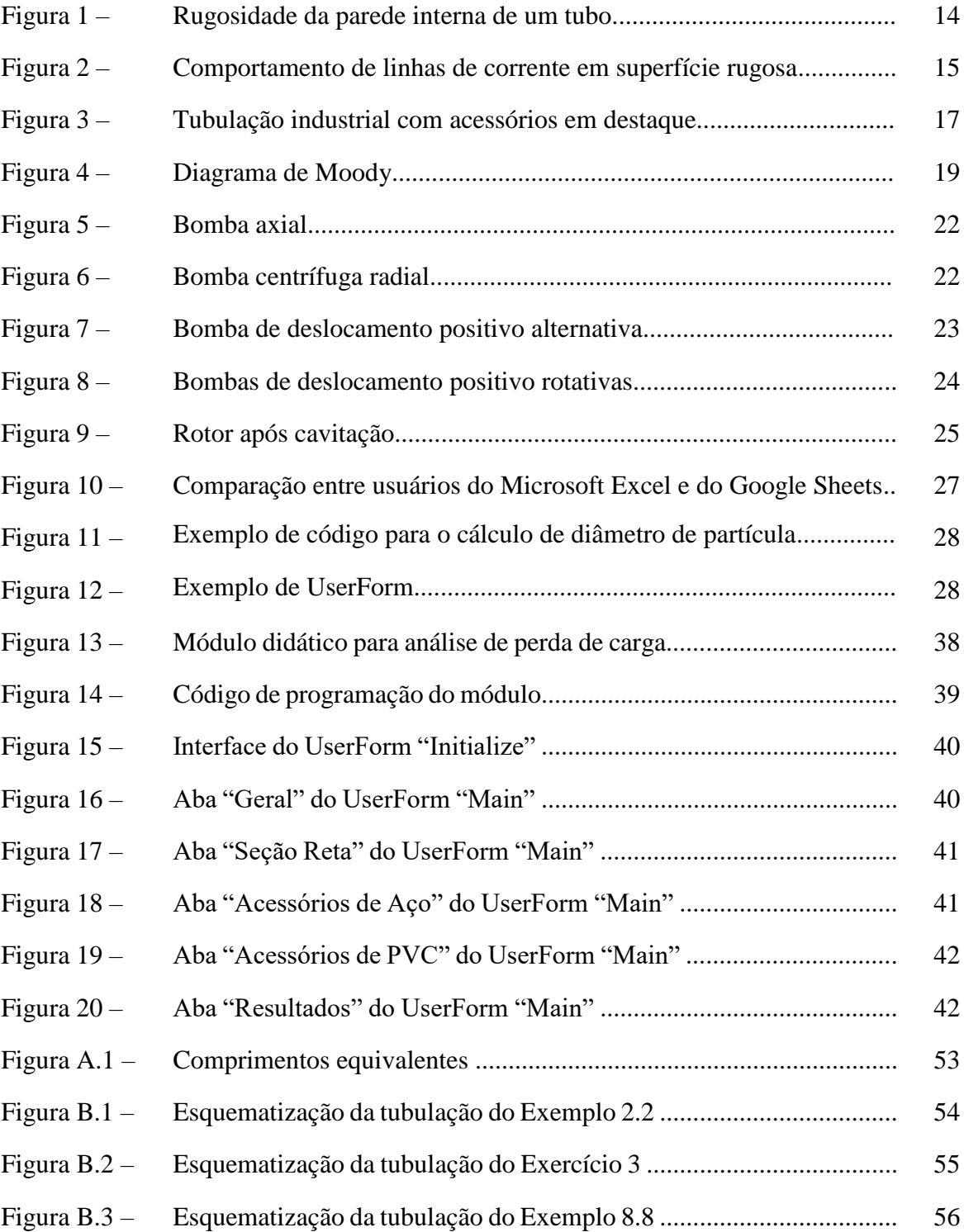

# **LISTA DE TABELAS**

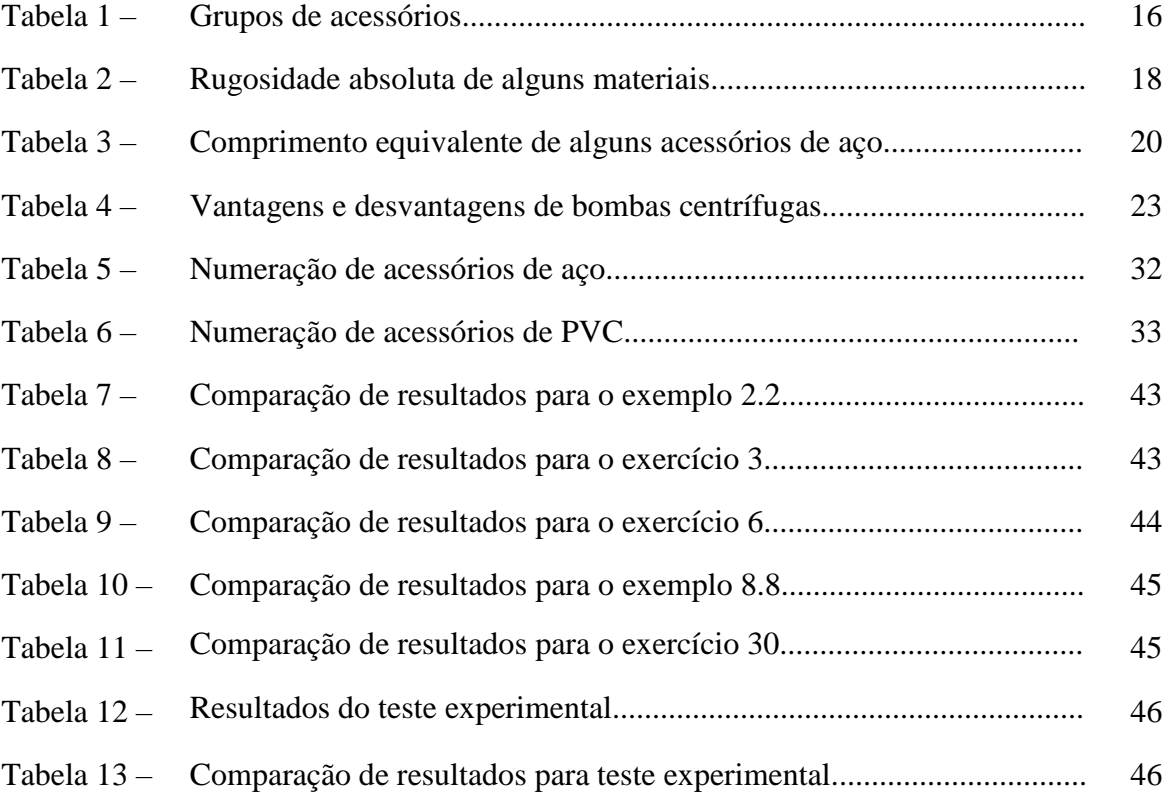

# **LISTA DE SÍMBOLOS**

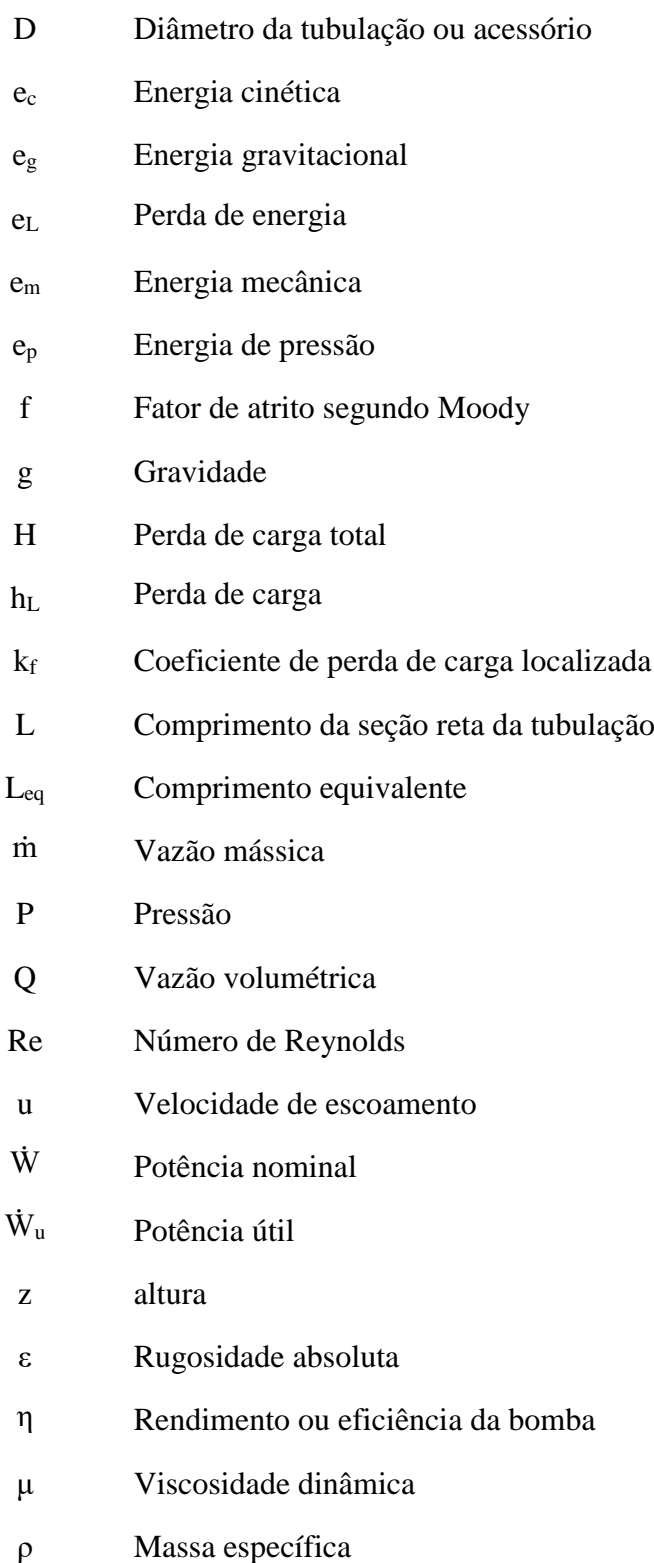

# **SUMÁRIO**

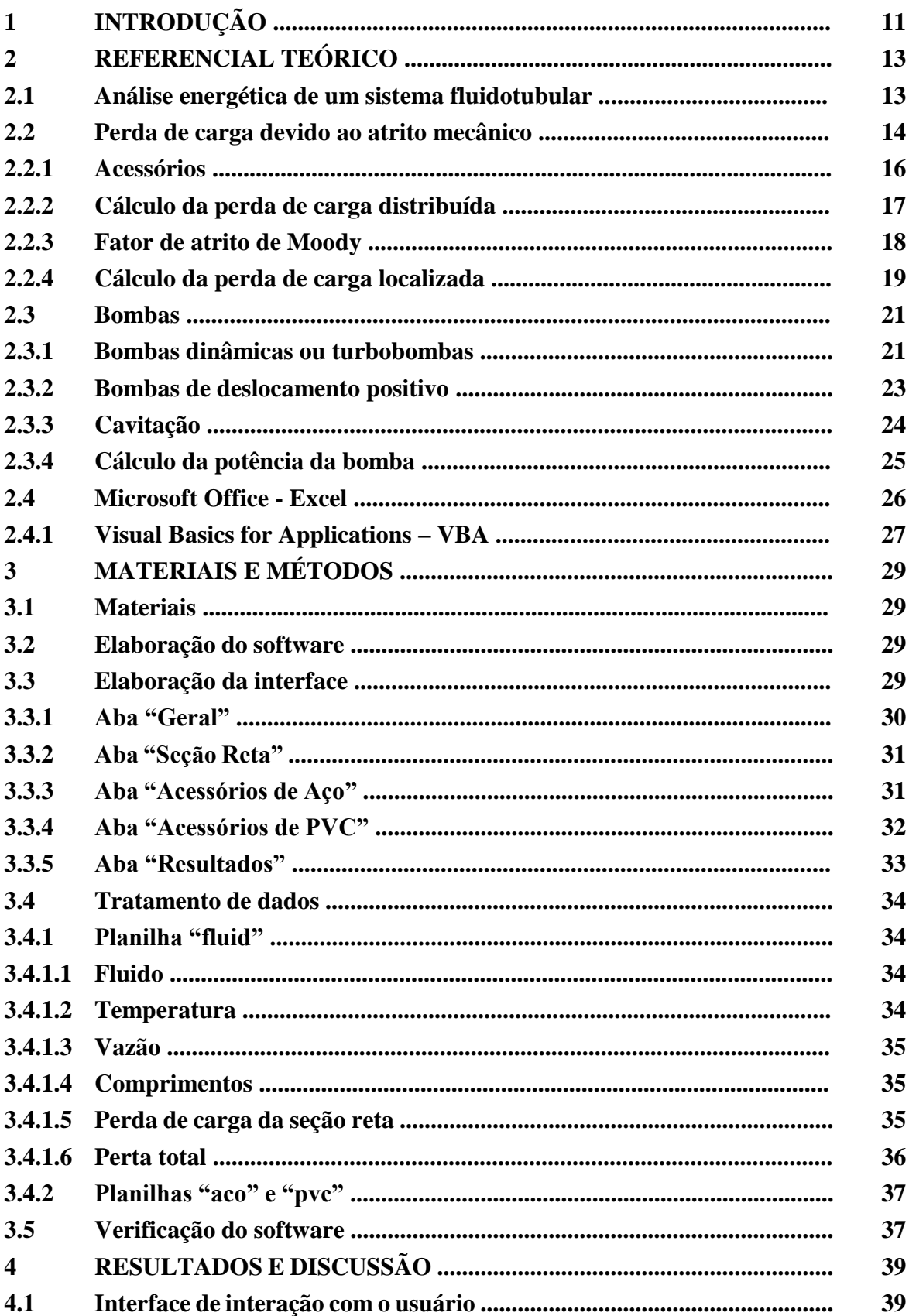

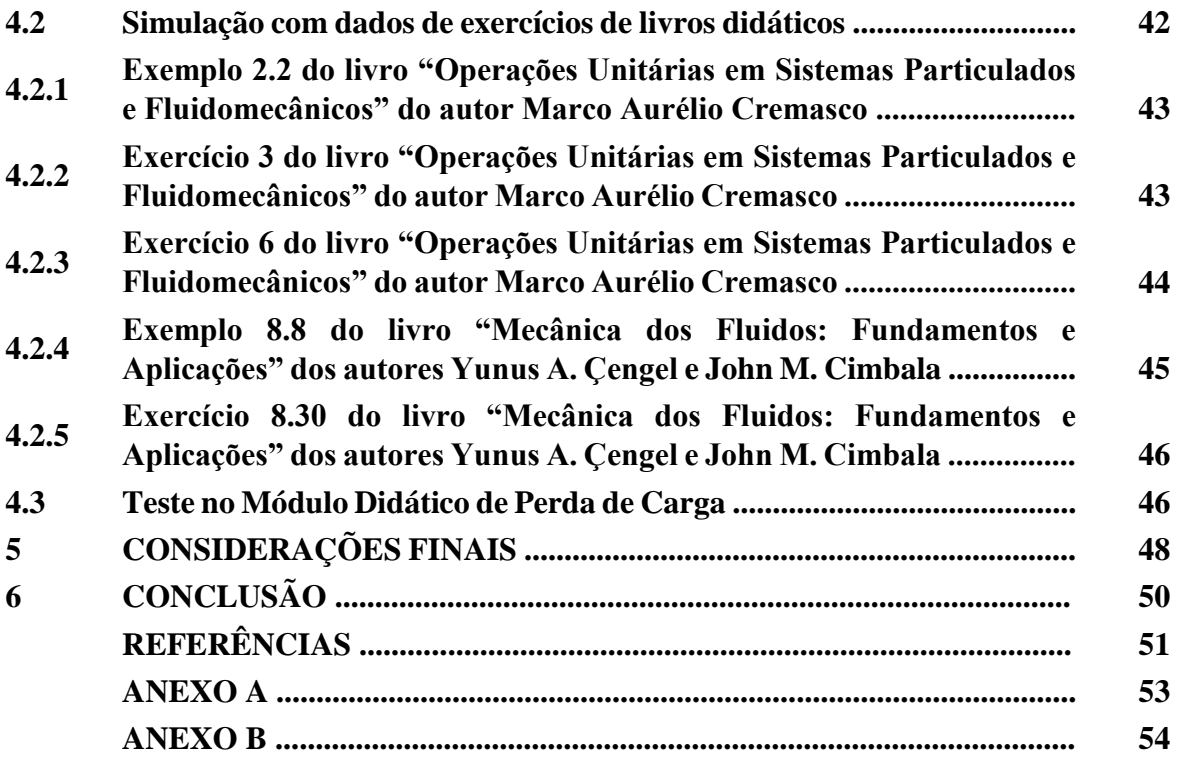

# **1 INTRODUÇÃO**

Para o desenvolvimento de um projeto industrial que envolva transporte de fluidos é necessário o conhecimento do estado energético-mecânico deste para que o mesmo possa ser deslocado conforme a necessidade do sistema.

Em situações práticas sempre haverá perdas de energia durante o escoamento interno, ou seja, em uma tubulação. Tais perdas podem ser divididas, basicamente, em dois tipos: perdas maiores e perdas menores. Por perdas maiores entende-se como a perda de energia em seções retas de tubulação, enquanto por perdas menores se dão pela presença de acessórios, como cotovelos e válvulas, ao longo do sistema fluidotubular.

Apesar desta denominação, quando a seção reta possui uma pequena extensão em relação à quantidade de acessórios, a perda de carga se apresenta maior devido à presença destes componentes. Como o uso de acessórios em uma tubulação é quase inevitável, seja por necessidades de otimização de espaço, segurança ou controle de escoamento, é necessário avaliar as perdas energéticas do sistema para o devido dimensionamento do equipamento responsável pelo bombeamento.

Algumas situações que requerem uma análise da perda de carga podem ser exemplificadas: possível cavitação em bombas, danos à tubulação de edifícios, insuficiência na captação de água e/ou esgoto para tratamento e controle de fluxo em reatores e outros equipamentos da indústria química. Portanto, a investigação da perda de carga em um escoamento é vital ao desenvolvimento de um projeto que atenda, com qualidade e segurança, o objetivo do sistema.

Com a finalidade de facilitar e agilizar a análise da perda de carga em sistemas fluidomecânicos, softwares foram desenvolvidos para permitir precisão e praticidade. Alguns já existentes, como Maple e ANSYS, oferecem uma enorme gama de ferramentas matemáticas e visuais no estudo de escoamento de fluidos. Entretanto, são programas que necessitam de instalação individual, e, na maior parte das vezes, com investimento para a obtenção de licenças de uso. Com isso, o desenvolvimento de softwares de fácil acesso é uma solução para aqueles que buscam praticidade e economia.

Com mais de 800 milhões de usuários, o software Microsoft Excel é uma ferramenta conhecida globalmente que permite tratamento de dados de uma forma simples e intuitiva. O programa faz parte do pacote Microsoft Office, junto ao

Microsoft Word, Microsoft PowerPoint, entre outros, como o Microsoft Access. A base de dados da Microsoft estipula cerca de 1,2 bi de usuários em 2018 (GISLASON, 2018). Logo, apesar de ser um software pago, é encontrado nos computadores de uma grande parcela de usuários.

O Excel possui o ambiente Visual Basics for Applications – VBA, que permite uma fácil interação com o usuário, onde este pode inserir dados em uma interface gerada e, por meio de cálculos internos pré-estabelecidos no programa, obtém os resultados das análises objetivadas. A interface pode ser facilmente elaborada e exibida sem a necessidade da exposição da planilha. Os processos, então, são automatizados por meio de macros e resolvidos em um período de tempo muito curto, a depender do tipo de cálculo.

Devido a estes fatos, o seguinte trabalho tem por objetivo o desenvolvimento de um software por meio do ambiente VBA para a análise de perda de carga e potência da bomba a ser utilizada em um sistema fluidotubular para fins acadêmicos a industriais. A interface terá por função permitir que o usuário insira os dados referentes ao escoamento, como o fluido a escoar, temperatura e vazão, e características da tubulação em análise, como desnível, comprimento da seção reta, presença de acessórios de aço e/ou PVC e os diâmetros respectivos. Com isso, o simulador retornará o resultado da perda de carga total do sistema, a potência útil necessária para suprir a demanda energética do mesmo e a potência nominal da bomba.

# **2 REFERENCIAL TEÓRICO**

Segundo Munson et al. (2004), a mecânica dos fluidos se encarrega de estudar o comportamento destes, sejam em equilíbrio estático ou em movimento. Tal estudo é de valiosa importância para a indústria química.

Devido às forças inerciais e viscosas, ao escoar por uma tubulação o fluido sofre resistência ao escoamento. Ao vencer essa resistência, parte de sua energia disponível é dissipada. Essa perda energética é chamada de perda de carga (CAVALCANTI, 2009).

Diante disso, este capítulo tratará dos principais tópicos associados ao escoamento de fluidos por tubulações e relativos à perda de energia ao longo do escoamento.

# **2.1 Análise energética de um sistema fluidotubular**

A energia mecânica de um sistema tubular  $(e_m)$  pode ser definida como a soma das energias de pressão (e<sub>p</sub>), gravitacional (e<sub>g</sub>) e cinética (e<sub>c</sub>). Assim, é possível expressar a energia mecânica, em termos de energias elementares, da seguinte forma (CREMASCO, 2014):

$$
e_m = e_p + e_g + e_c \tag{2.1}
$$

$$
e_m = \frac{P}{\rho} + gz + \frac{u^2}{2}
$$
 (2.2)

em que P é a pressão no ponto em análise, ρ a massa específica do fluido, g a gravidade local, z a altura do ponto em análise e u é a velocidade de escoamento do fluido.

A variação da energia mecânica ao longo de uma linha de fluxo ocorre porque há perda de energia devido às interações viscosas entre o fluido e as paredes da tubulação. Assim, podese expressar a variação da energia mecânica  $(e<sub>L</sub>)$  entre dois pontos (1 e 2) como:

$$
\left(\frac{P}{\rho} + gz + \frac{u^2}{2}\right)\bigg|_{2}^{1} = e_{L}
$$
\n(2.3)

Ao dividir a Equação 2.3 pela gravidade, g, se obtém a seguinte equação, que representa a perda de carga  $(h_L)$ , em termos de comprimento, para o sistema:

$$
\left(\frac{P}{\rho g} + z + \frac{u^2}{2g}\right)\bigg|_{2}^{1} = h_L
$$
\n(2.4)

Uma vez que existe esta perda de energia, surgiram conceitos quanto à origem desta perda de carga e expressões matemáticas que permitissem analisá-la quantitativamente, ou seja, calculá-la.

### **2.2 Perda de carga devido ao atrito mecânico**

Um fluido em um sistema de escoamento viscoso apresenta perda de carga, ou seja, perda de energia. Tal perda de energia pode ser dividida em dois grupos: perdas maiores, relativas à seção reta da tubulação, e perdas menores, relativas aos acessórios (CREMASCO, 2014).

Segundo o autor, quando o fluido entra em contato com um tubo ou acessório ocorre a separação de uma camada do escoamento, formando correntes turbulentas que aumentam a energia cinética e, em virtude da conservação da energia mecânica, esse aumento energético deverá ser convertido em energia térmica, vibracional ou sonora.

As correntes turbulentas decorrem das alterações no perfil de velocidade na camada limite devido às interações com a parede do material. Tais interações ocorrem pela nãohomogeneidade desta superfície, uma vez que, devido ao processo de fabricação, existem imperfeições como sulcos e/ou elevações, de pequena dimensão, que afetam o comportamento do fluido quando em contato. Assim, existe perda de energia tanto em tubulações lisas quanto em rugosas (KUDELA, 2010). A Figura 1 apresenta a rugosidade da parede de um tubo, em que ε representa a espessura média da camada não-uniforme.

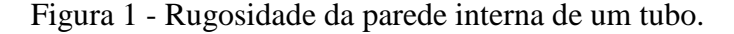

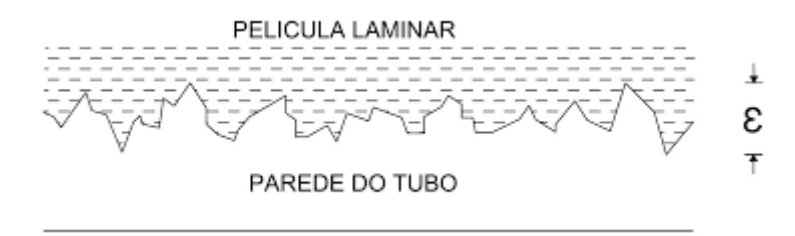

Fonte: Adaptado de Guedes (2018).

Ao entrar em contato com a superfície do tubo, as linhas de corrente da camada-limite sofrem alterações na orientação de escoamento. As linhas em contato com a superfície rugosa tendem a formar correntes turbulentas, que são mais evidentes quanto maior a rugosidade do material (KUDELA, 2010). A Figura 2 apresenta o comportamento das linhas de fluxo em seções mais rugosas (Rough wall) e menos rugosas (Smooth wall).

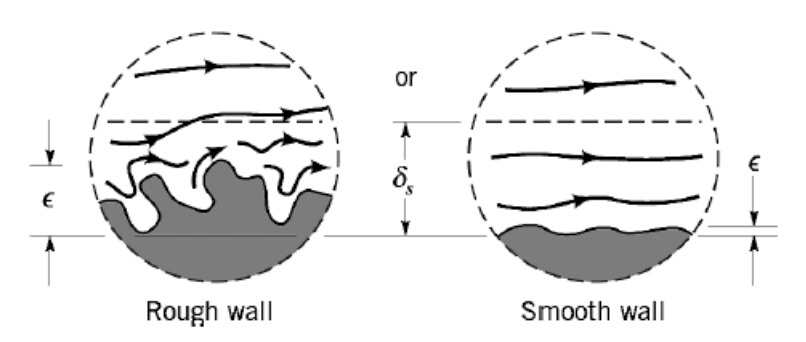

Figura 2 - Comportamento de linhas de corrente em superfície rugosa.

Fonte: Adaptado de Kudela (2010).

A perda de energia também depende do regime de escoamento. Conforme Çengel (2007), o regime de escoamento pode ser definido em três intervalos, relativos ao número de Reynolds.

Este número, adimensional, foi proposto por Osborne Reynolds no final do século XIX, com o objetivo de estabelecer uma relação entre as forças inerciais e as forças viscosas para a caracterização do regime de escoamento. Tal regime pode ser previsto por este número, calculado, para tubulações cilíndricas, conforme (ÇENGEL, 2007):

$$
Re = \frac{\rho u D}{\mu}
$$
 (2.5)

em que Re é o número de Reynolds, ρ é a massa específica do fluido, u a velocidade do escoamento do mesmo, D o diâmetro da tubulação e μ a viscosidade dinâmica do fluido.

O regime laminar se dá para números de Reynolds menores que 2300, enquanto o regime de transição se encontra no intervalo entre os valores de 2300 e 4000. O regime turbulento, mais encontrado em processos industriais, se dá para valores maiores que 4000 (ÇENGEL, 2007). Entretanto, tal grandeza pode variar em decorrência da geometria e da rugosidade das paredes da tubulação, que também interferem nas propriedades energéticas do sistema. O valor mínimo do número de Reynolds para regime turbulento, para a maioria das aplicações em engenharia, se encontra no intervalo entre 2000 e 2300.

### **2.2.1 Acessórios**

Acessórios são componentes que têm como função, por exemplo, alterar a trajetória do fluido, obstruir o escoamento e unir seções com diâmetros diferentes. Os mais encontrados são joelhos (ou cotovelos), tês e válvulas. A perda de carga em acessórios pode ser maior do que em trechos contínuos da tubulação, devido ao aumento da turbulência (CRANE, 1982).

Estes componentes podem ser encontrados, majoritariamente, em aço ou PVC. O material de construção afeta a interação das camadas do fluido com as paredes dos acessórios devido à variação da rugosidade do material  $(\varepsilon)$ , o que acarreta em perdas de energias distintas para um mesmo acessório feito de materiais diferentes. A mesma variação ocorre para as seções retas da tubulação.

A classificação dos acessórios se divide, basicamente, em cinco grupos, conforme a finalidade desejada. A Tabela 1 apresenta a finalidade do grupo de acessórios e exemplos pertencentes a cada grupo.

| <b>Finalidade</b>                 | <b>Acessórios</b>                        |
|-----------------------------------|------------------------------------------|
| Alteração da trajetória           | Curvas e joelhos.                        |
| Derivações                        | Tês, cruzetas, selas, peças em "Y".      |
| Mudanças no diâmetro da tubulação | Reduções e expansões.                    |
| Ligação entre tubos               | Luvas, uniões, flanges, niples, virolas. |
| Fechamento de extremidade         | Tampões, bujões, flanges cegos.          |

Tabela 1 - Grupos de acessórios.

Fonte: Adaptado de Senai (1996).

Para sistemas fluidotubulares, as válvulas mais encontradas se dividem em dois tipos: válvulas de bloqueio e válvulas de regulagem. Válvulas de bloqueio se encarregam de permitir ou bloquear o escoamento do fluido. Logo, funcionam totalmente abertas ou totalmente fechadas e costumam apresentar o mesmo diâmetro nominal da seção transversal da tubulação. Por sua vez, válvulas de regulagem são responsáveis pelo controle do fluxo, o que permite a operação em qualquer posição de abertura/fechamento (SENAI, 1996).

A Figura 3 apresenta uma tubulação com destaque de alguns acessórios. Os destacados em preto são cotovelos de 90°, o destacado em azul é uma válvula tipo gaveta e o destacado em verde é um tê de saída bilateral.

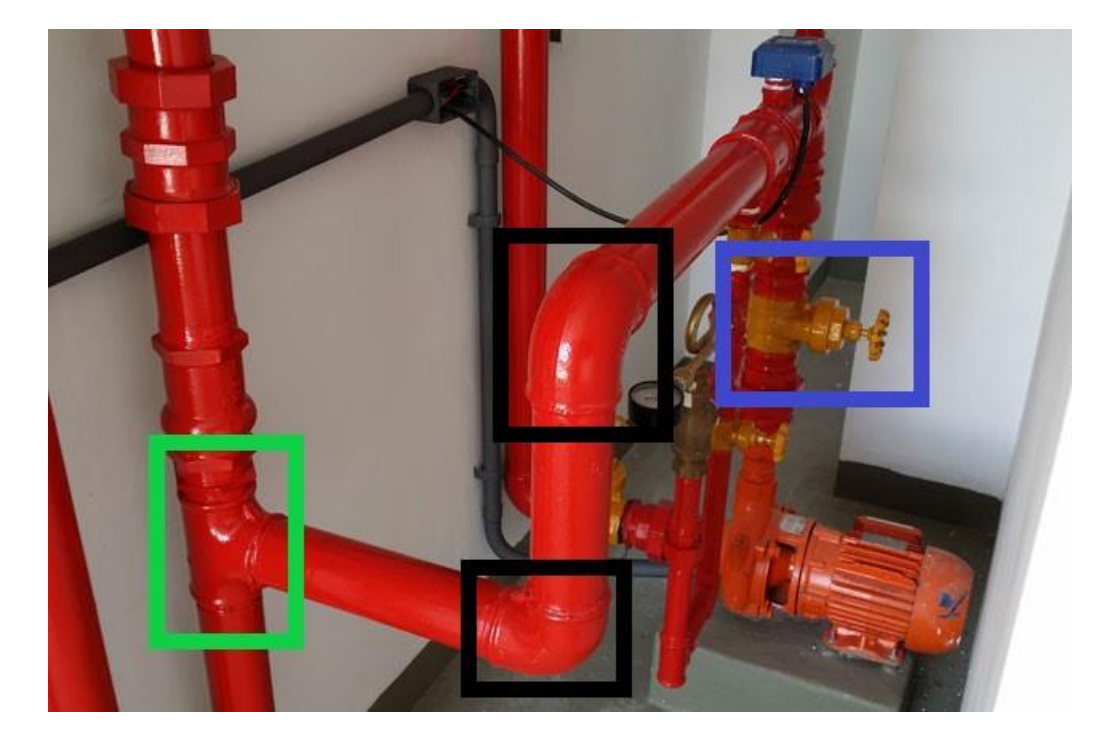

Figura 3 - Tubulação industrial com acessórios em destaque.

Fonte: Adaptado de Firefox.

# **2.2.2 Cálculo da perda de carga distribuída**

De acordo com Pinheiro (2014) a perda de carga distribuída ao longo de um trecho de tubulação pode ser considerada uniforme ao longo de todo o seu comprimento, sendo assim também chamada de perda de carga linear ou perda de carga maior.

Julius Weisbach propôs em 1845 uma expressão matemática em função da velocidade de escoamento, diâmetro e o tipo de material na construção da tubulação. Tal expressão é utilizada para determinar a perda de carga devido ao atrito com as paredes dos tubos devido à viscosidade do fluido e rugosidade do material (BROWN, 2004).

$$
h_{L} = f \cdot \frac{L}{D} \cdot \frac{u^{2}}{2g}
$$
 (2.6)

Em que L é o comprimento reto da tubulação, D o diâmetro da tubulação e f o fator de atrito segundo Moody.

A Equação 2.6 é conhecida como Equação de Darcy-Weisbach e representa a perda de carga para uma seção reta de condutos, sem influência de cotovelos, entradas, reduções e outros acessórios. Entretanto, o fator de atrito f se apresenta de forma complexa e tem relação com a velocidade de escoamento, rugosidade e diâmetro dos tubos e a viscosidade cinemática do fluido em questão (BROWN, 2004).

# **2.2.3 Fator de atrito de Moody**

A Equação de Darcy-Weisbach, que caracteriza a perda de carga,  $h<sub>L</sub>$ , se dá em função do fator de atrito, variável dependente tanto do número de Reynolds, dado por pela e2.5, quanto da rugosidade relativa. A rugosidade relativa se dá pela razão entre a rugosidade absoluta,  $\varepsilon$ , do material e o diâmetro da tubulação em questão. A Tabela 2 apresenta alguns valores para a rugosidade absoluta de materiais comumente encontrados:

| <b>Material</b>   | $\epsilon$ (mm) |  |
|-------------------|-----------------|--|
| Aço               | 0,05            |  |
| Alumínio          | 0,004           |  |
| Ferro Galvanizado | 0,15            |  |
| Latão             | 0,007           |  |
| <b>PVC</b>        | 0,001           |  |

Tabela 2 - Rugosidade absoluta de alguns materiais.

Fonte: Adaptado de Cameira.

Proposta por Swamee & Jain em 1976, a correlação para o fator de atrito de Moody Equação 2.7) tem como variáveis o número de Reynolds associado ao escoamento e a rugosidade do material. Tal correlação permite o cálculo do fator de atrito para qualquer regime de escoamento (laminar, de transição e turbulento) e para superfícies lisas e rugosas (PORTO, 2006).

$$
f = \left\{ \left( \frac{64}{\text{Re}} \right)^8 + 9, 5 \cdot \left[ \ln \left( \frac{\varepsilon}{3.7} + \frac{5.74}{\text{Re}^{0.9}} \right) - \left( \frac{2500}{\text{Re}} \right)^6 \right]^{-16} \right\}^{0.125}
$$
(2.7)

Onde f é o fator de atrito, Re o número de Reynolds, ε a rugosidade absoluta do material e D o diâmetro da tubulação em análise.

Outra forma, e a mais utilizada, para a determinação do fator de atrito é por meio da análise do diagrama de Moody (Figura 4). O diagrama relaciona a rugosidade relativa, o número de Reynolds e o fator de atrito por meio de curvas. Ao se conhecer o número de Reynolds e a rugosidade relativa, ε⁄D, da tubulação em análise, é possível encontrar o fator de atrito. Entretanto, pode acarretar em erros devido à limitação de escalas e valores, além da possível imprecisão na análise do observador (CARVALHO, 2014).

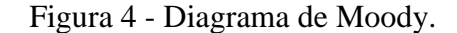

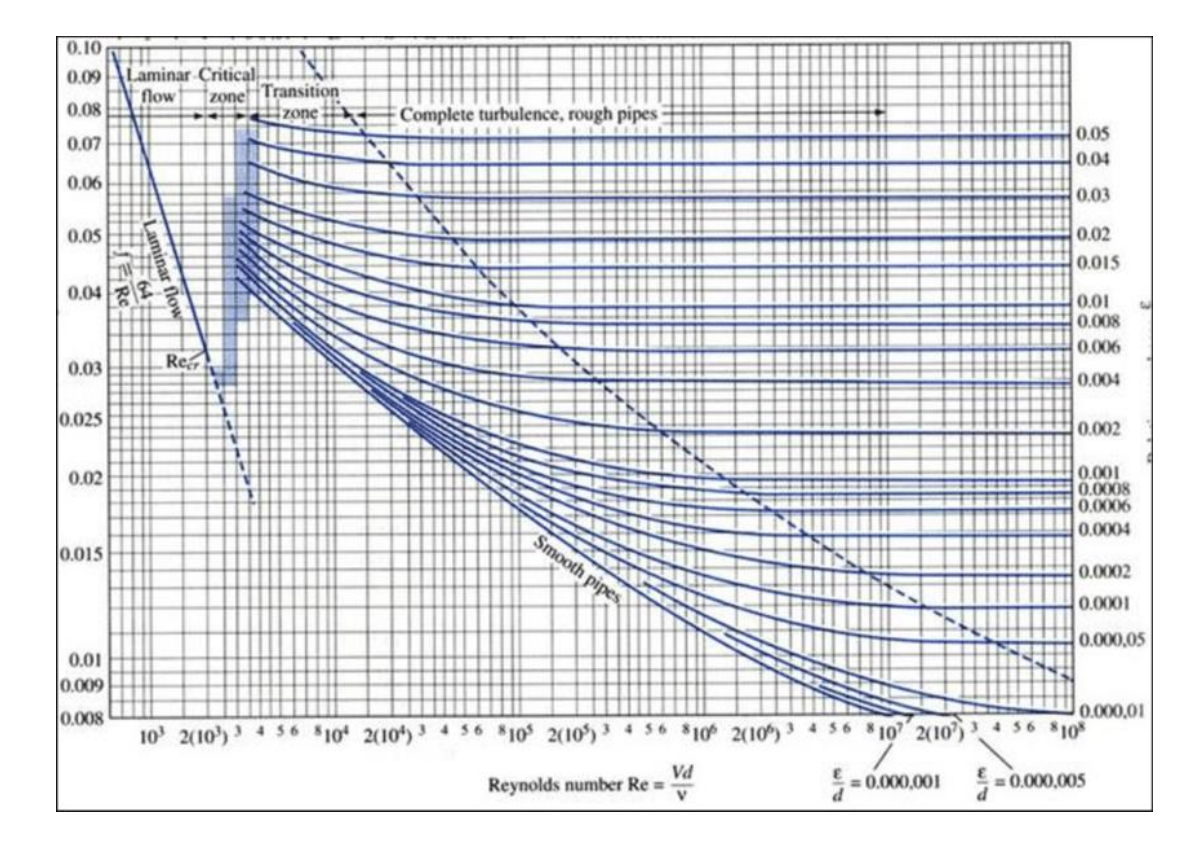

Fonte: de Oliveira (2017)

# **2.2.4 Cálculo da perda de carga localizada**

Cremasco (2014) apresenta dois métodos para o cálculo da perda de carga em acessórios para um sistema fluidotubular: método do coeficiente de perda de carga localizada e método do comprimento equivalente. A perda de carga devido à presença de acessórios apresenta uma relação direta e linear com o termo relativo à energia cinética da Equação 2.4,  $u^2/2g$ .

A equação para  $h_L$  pelo método do coeficiente de perda de carga localizada se apresenta como o produto do termo da energia cinética e o coeficiente respectivo ao acessório, ou soma dos coeficientes dos diversos acessórios existentes no sistema:

$$
h_{L} = k_{f} \cdot \frac{u^{2}}{2g} \tag{2.8}
$$

em que  $k_f$  é o coeficiente, ou soma dos coeficientes, de perda de carga localizada do acessório.

O método do comprimento equivalente deriva da Equação de Darcy-Weisbach (Equação 2.6). Define-se Leq como o comprimento de uma seção reta de tubulação que apresenta mesma perda de carga de um acessório de mesmo material e diâmetro, para condições de escoamento semelhantes. Por exemplo, um joelho de 90º, de metal e com 5" de diâmetro apresenta a mesma perda de carga de uma seção de 4,2 metros de tubulação com o mesmo diâmetro e material (CREMASCO, 2014).

Desta forma,  $h_l$  pode ser expressada da seguinte maneira:

$$
h_{L} = f \cdot \frac{L_{eq}}{D} \cdot \frac{u^{2}}{2g}
$$
 (2.9)

em que Leq é o comprimento equivalente e f o fator de atrito segundo Moody.

É possível encontrar na literatura valores de comprimento equivalente respectivos a cada acessório e suas variações quanto ao diâmetro e material de construção. A Tabela 3 apresenta alguns comprimentos equivalentes para componentes comuns em sistemas tubulares para acessórios de aço.

Tabela 3 - Comprimento equivalente de alguns acessórios de aço.

| Comprimentos equivalentes (m) |            |           |                          |                           |                          |
|-------------------------------|------------|-----------|--------------------------|---------------------------|--------------------------|
| <b>Diâmetro</b><br>(pol)      | Joelho 90° | Curva 90° | <b>Registro</b><br>Globo | <b>Registro</b><br>Gaveta | Válvula de<br>pé e crivo |
|                               | 0,8        | 0,5       | 8,2                      | 0,2                       | 7,3                      |
| $\overline{2}$                | 1,7        | 0,9       | 17,4                     | 0,4                       | 14,0                     |
| 3                             | 2,5        | 1,3       | 26,0                     | 0,5                       | 22,0                     |
| $\overline{4}$                | 3,4        | 1,6       | 34,0                     | 0,7                       | 23,0                     |
| 5                             | 4,2        | 2,1       | 43,0                     | 0,9                       | 30,0                     |

Fonte: Cremasco (2014).

A perda de carga total é, então, a soma das perdas menores com as perdas maiores, ou seja, H é a soma da perda de carga devido ao atrito com as paredes da seção reta da tubulação com a perda de carga devido às interações do fluido com os acessórios existentes.

$$
H = h_{L_{reto}} + h_{L_{accessórios}} + z
$$
 (2.10)

em que z é o desnível da tubulação.

#### **2.3 Bombas**

Conforme Cremasco (2014), bombas são dispositivos cujo objetivo é transportar determinado fluido incompressível, em seu estado líquido. Este transporte se dá pelo fornecimento de energia mecânica ao fluido, que se apresenta como energia de pressão e/ou energia cinética.

# **2.3.1 Bombas dinâmicas ou turbobombas**

Este é o tipo de bomba mais utilizado atualmente. Neste tipo, a energia mecânica fornecida ao líquido se dá por meio de um impelidor, que, ao aumentar a energia cinética do escoamento do mesmo, resulta no aumento da energia de pressão. O líquido entra na seção de sucção de forma axial e é propulsionado para a seção de descarga de forma radial (CREMASCO, 2014).

Existem dois tipos de bombas centrífugas: radiais e axiais. As bombas de fluxo radial se caracterizam pela transferência de energia para o fluido por meio de forças de arraste, operam em altas vazões e baixas pressões. As bombas centrífugas radiais se caracterizam pelo fornecimento de energia ao fluido de forma a propulsioná-lo de forma radial à tubulação da sucção, são mais adequadas para baixas vazões e altas pressões. Existem ainda bombas centrífugas mistas onde o fluido é propulsionado tanto de forma axial (Figura 5) quanto de forma radial (Figura 6), como uma combinação das bombas axial e centrífuga radial (CREMASCO, 2014).

 $(2.10)$ 

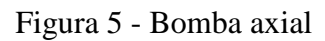

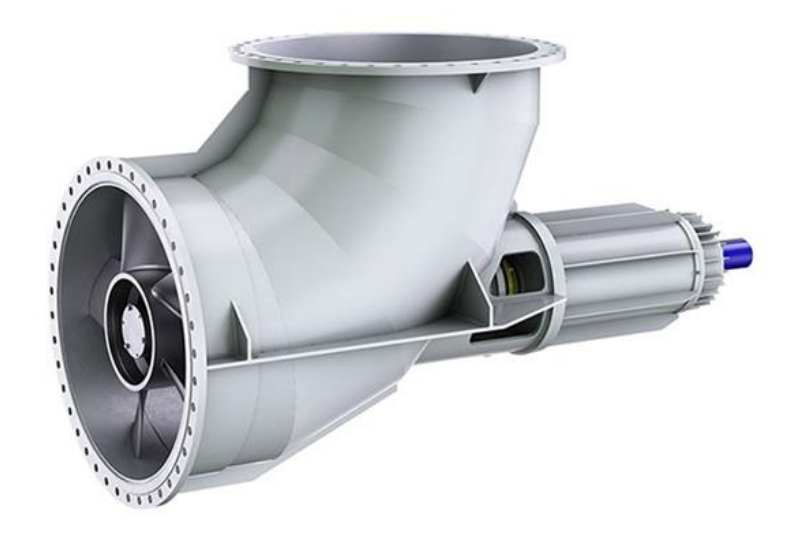

Fonte: Sulzer (2019).

Figura 6 - Bomba centrífuga radial.

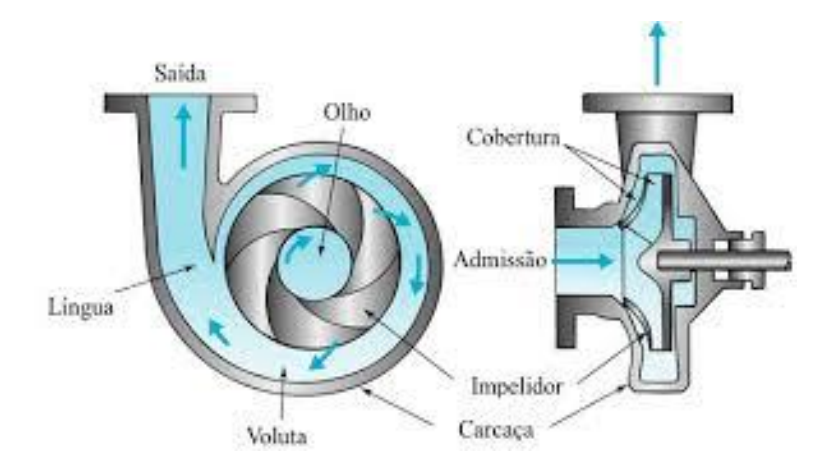

Fonte: Adaptado de Ignácio (2006).

A Tabela 4 apresenta vantagens e desvantagens na utilização de bombas centrífugas em sistemas hidráulicos:

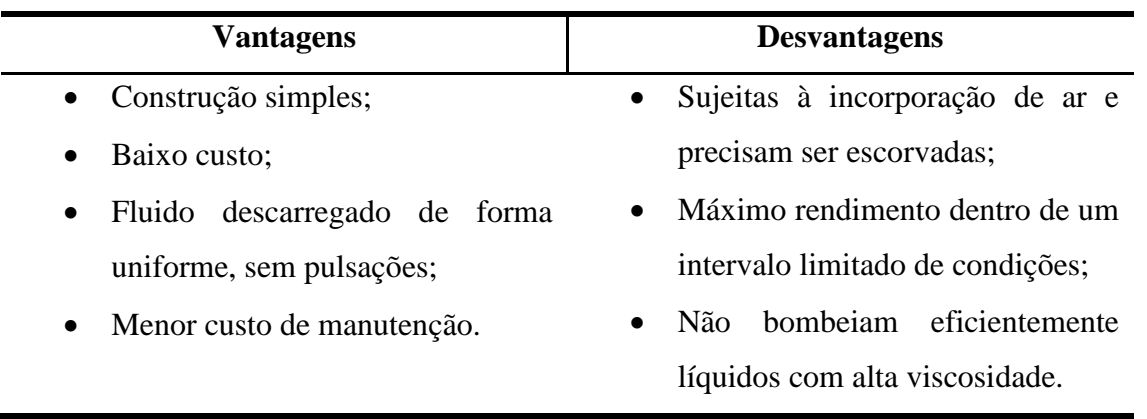

Tabela 4 - Vantagens e desvantagens de bombas centrífugas.

Fonte: Cremasco (2014).

# **2.3.2 Bombas de deslocamento positivo**

Ao contrário das turbobombas, as bombas de deslocamento positivo fornecem, diretamente, energia de pressão ao fluido, decorrente da variação de volume de do mesmo contido na própria bomba. Existem, basicamente, dois tipos: bombas alternativas e bombas rotativas (CREMASCO, 2014).

Bombas de deslocamento positivo alternativas (Figura 7) são indicadas para operações a altas pressões e baixas vazões. O deslocamento de fluido ocorre de forma empistonada, onde uma câmara se enche com determinado volume de líquido e o mesmo é bombeado pelo movimento do pistão no interior desta câmara, que expulsa o fluido (CREMASCO, 2014).

Figura 7 - Bomba de deslocamento positivo alternativa.

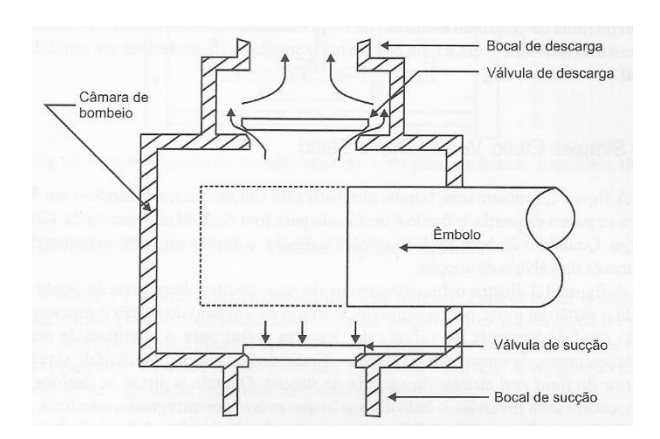

Fonte: Silva (2007).

Bombas de deslocamento positivo rotativas (Figura 8) deslocam o líquido devido ao movimento rotacional das engrenagens, lóbulos ou parafusos em seu interior. O fluido ocupa o espaço entre os dentes destes componentes e é transportado à seção de descarga da bomba (CREMASCO, 2014).

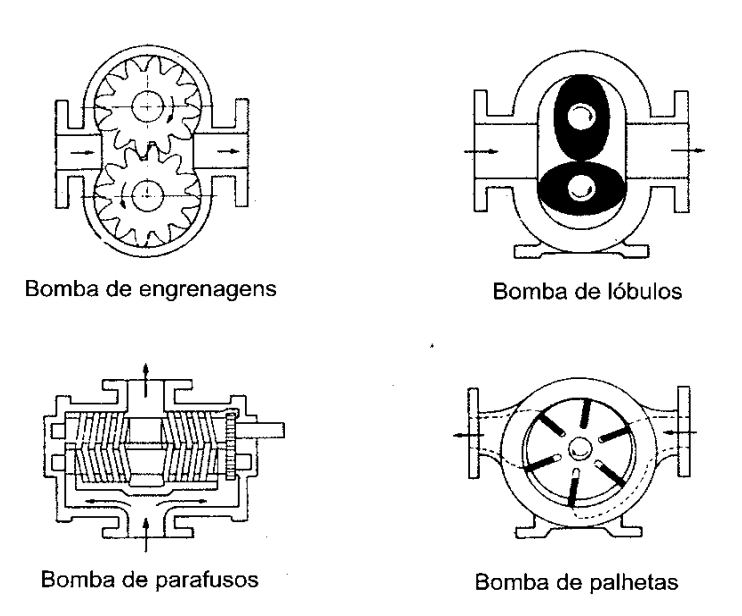

Figura 8 - Bombas de deslocamento positivo rotativas.

Fonte: Caroline (2013).

# **2.3.3 Cavitação**

Durante o deslocamento do líquido no interior das bombas, ocorrem rarefações do fluido quando o mesmo entra em zonas de pressão reduzida, devido à própria natureza do escoamento ou pelo movimento das peças no interior da bomba. Se a pressão se reduzir ao ponto de atingir a pressão de vapor do líquido, porções do fluido se vaporizam no interior do equipamento. Em seguida, as bolhas são conduzidas pelo movimento do líquido e atingem regiões de elevada pressão devido à velocidade. Com isso, as bolhas de ar se condensam novamente no interior do equipamento (MACINTYRE, 2013).

Com a colisão destas partículas resultantes da condensação, a superfície das peças no interior do equipamento passa por um processo onde há desagregação de elementos do material em locais com menor coesão. Com isso, há desgaste do material, que se inicia com a formação de pequenos orifícios e, com a continuação do processo de cavitação, conferem aspecto esponjoso e corroído ao material (MACINTYRE, 2013). A Figura 9 apresenta um rotor de bomba centrífuga radial após cavitação.

Figura 9 - Rotor após cavitação.

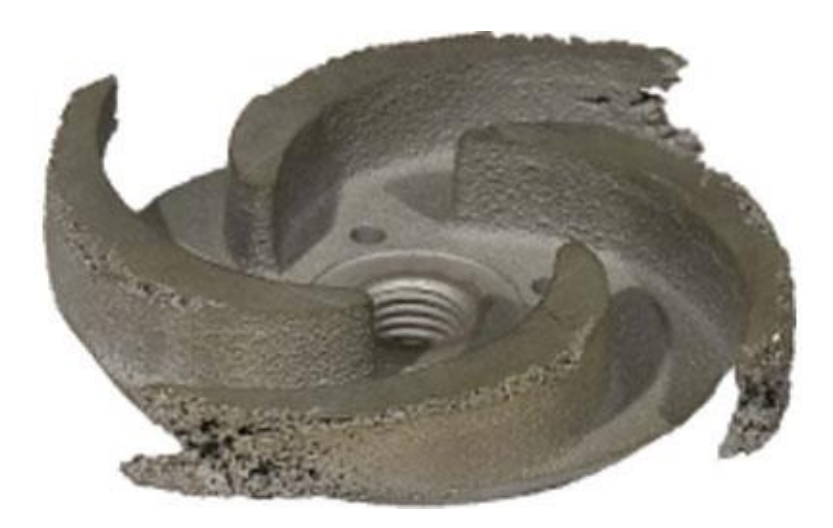

Fonte: Menezes (2016).

Tal fenômeno torna importante o estudo da perda de carga em um sistema fluidomecânico e o dimensionamento correto da bomba a ser utilizada para, além de suprir a demanda energética do sistema para um devido funcionamento do processo, evitar o processo de cavitação no interior da bomba utilizada.

### **2.3.4 Cálculo da potência da bomba**

A potência útil necessária, de modo a suprir a demanda energética de um sistema fluidomecânico, está relacionada diretamente com a vazão do fluido (mássica ou volumétrica) e a perda de carga total, H (CREMASCO, 2014).

$$
\dot{W}_{u} = \dot{m}gH = \rho gQH \qquad (2.11)
$$

Em que  $\rm{\dot{W}_{u}}$  é a potência útil, m≀ a vazão mássica do fluido, g a gravidade local,  $\rho$  a massa específica do fluido e Q a vazão volumétrica.

Como existem perdas de energia durante o funcionamento da bomba, seja por vibração, aquecimento, emissão sonora ou atrito entre componentes internos do equipamento, a potência fornecida deve ser maior que potência útil necessária. Assim, é possível relacionar a potência útil com a potência nominal da seguinte forma (CREMASCO, 2014):

$$
\dot{W} = \frac{\dot{W}_{\rm u}}{\eta} \tag{2.12}
$$

em que η é a eficiência, ou rendimento, da bomba.

#### **2.4 Microsoft Office – Excel**

Com o lançamento do primeiro Macintosh (MAC), pela Apple, em 1984, houve o projeto de desenvolvimento do Excel de forma a impulsionar as vendas do equipamento, uma vez que o programa Lotus 123 ganhava espaço no mercado. Em 1985 surge, então, a versão 1.0 do Excel para a plataforma MAC, enquanto apenas em 1987 é lançada a versão 2.0 para a plataforma Windows (MEYER, 2013).

O software Microsoft Excel permite a elaboração de planilhas com o uso de fórmulas, formas como retângulos e elipses, inserção de imagens e elaboração de gráficos baseados nos dados inseridos nas células da planilha. Quanto às fórmulas, podem ser utilizadas tanto as já existentes dentro do programa quanto fórmulas criadas pelo próprio usuário, em que os parâmetros devem ser digitados em células diferentes das que contêm a expressão matemática.

Em maio de 1996 o número de usuários do programa superava 30 milhões (REDMOND, 1996), numa época em que apenas cerca de 61 milhões de pessoas acessavam a internet de suas residências semanalmente (PAQUET, 1999). Em 2018 o número estimado de usuários saltou para 800 milhões, que representa cerca de dois terços dos usuários do pacote Microsoft Office e mais de um décimo da população mundial. Apesar do crescente número de usuários do concorrente da Google, Google Sheets (Planilhas Google, em português), o número de usuários do Microsoft Excel supera o do Google Sheets em mais de quatro vezes (GISLASON, 2018).

A Figura 10 apresenta uma breve comparação entre as duas planilhas eletrônicas. É possível observar que a receita da Microsoft é de mais de dez vezes a receita da Google quanto aos pacotes Microsoft Office e G Suite. Também expõe que pessoas mais jovens e organizações mais recentes utilizam majoritariamente o software da Google, enquanto organizações de maior data optam pelo uso do Microsoft Excel, mesmo que por pessoas mais jovens.

Figura 10 - Comparação entre usuários do Microsoft Excel e do Google Sheets.

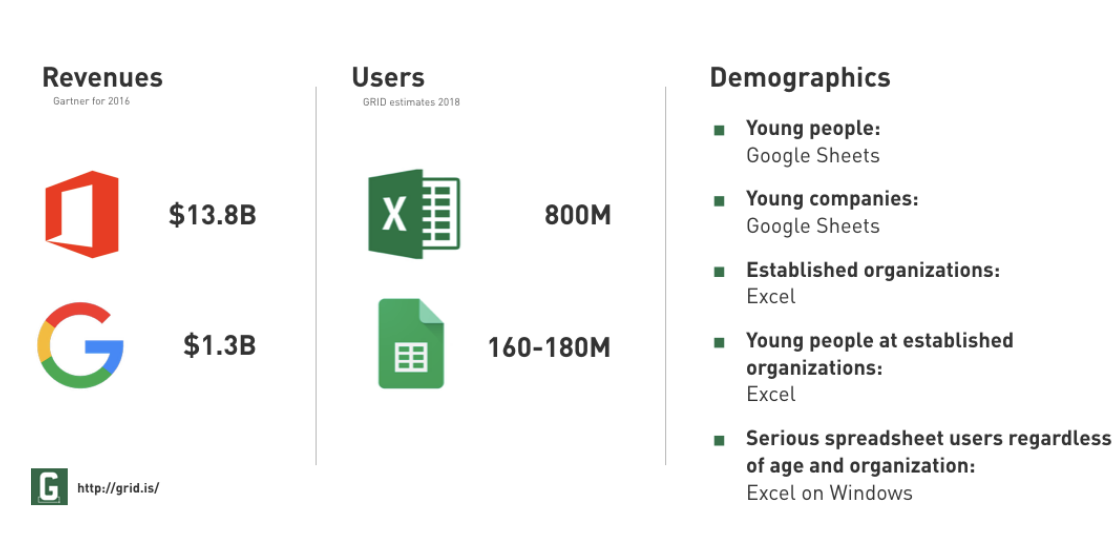

# **Excel vs. Google Sheets**

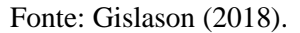

A partir de 1993, quando o Google Sheets não existia, que o Excel, atualizado para sua versão 5.0, ganhou integração com os demais componentes do Microsoft Office e teve como implementação uma importante ferramenta de auxílio na automatização de operações: o ambiente Visual Basics for Applications – VBA (MEYER, 2013).

# **2.4.1 Visual Basics for Applications – VBA**

O ambiente VBA permite que o usuário aplique alguns recursos de programação ao Excel com uma linguagem simples. Dessa forma, o usuário pode automatizar procedimentos antes manuais e demorados com a elaboração de um código de programação. Além disso, ainda permite a exportação automática de dados e interação entre os aplicativos do pacote Office e a internet. A Figura 11 apresenta um exemplo de código de programação.

O ambiente permite a criação de formulários (UserForms) em que uma interface é elaborada de forma a permitir que o usuário insira informações necessárias para os cálculos e análises que ocorrerão de forma implícita no software, uma vez que os procedimentos podem ser feitos sem a exibição da planilha. Como exemplo, podem ser inseridas as características do escoamento de um fluido para que sejam calculados o número de Reynolds, Re, e a perda de carga do sistema. Ainda é possível retornar resultados e elementos visuais, como gráficos, na mesma interface. A Figura 12 apresenta um exemplo de interface (UserForm) elaborada para análise de perda de carga de um sistema.

Figura 11 - Exemplo de código para o cálculo de diâmetro de partícula.

```
'Regressão Linear<br>Sheets ("Dados").Select<br>Cells (1, 3) = "ln (porosidade)"<br>Cells (1, 4) = "ln (velocidade)"<br>For i = 1 To 5<br>por (i) = 1 - c(i) / rhos<br>Cells (i + 1, 3) = Log (por (i))<br>Cells (i + 1, 4) = Log (v(i))
N \in \mathbf{X}^+Set abscissas = Range("Dados!C2:C6")
Set ordenadas = Range ("Dados!D2:D6")
coef lin = Application.WorksheetFunction.Intercept(ordenadas, abscissas)
coef_ang = Application.WorksheetFunction.Slope(ordenadas, abscissas)
r2 = Application.WorksheetFunction.Correl(ordenadas, abscissas)
'Calcular dp
vinf = Exp(coef_lin)cdre = (4 * mi * (rhos - rhof) * 9.81) / (3 * (rhof * 2) * (vinf * 3))k1 = 0.843 * WorksheetFunction. Log10 (esf / 0.065)
k2 = 5.31 - 4.88 * esftermol = (24 / (k1 * cdre)) ^ (1.3 / 2)<br>termol = (k2 / cdre) ^ (1.3)Re = (term 01 + term 02) (1 / 1.3)
dp = (Re * mi) / (rhof * vinf)
```
Fonte: Do autor (2019).

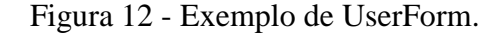

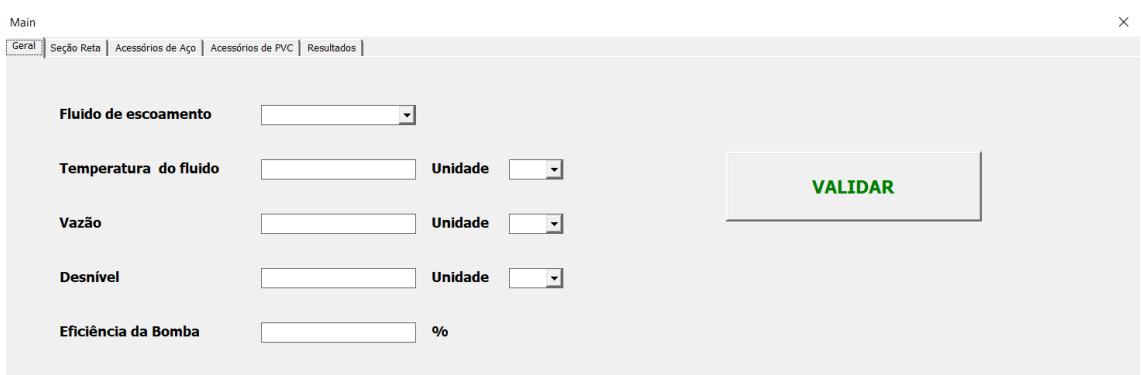

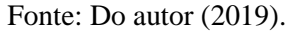

Devido ao alto número de usuários do Microsoft Excel mundialmente e às facilidades e automatizações que o programa oferece, o desenvolvimento de complementos e interfaces para interação com o usuário se apresenta como vantajoso, principalmente pela velocidade de resolução de problemas por meio de interfaces intuitivas e compartilhamento de informações com os interessados.

# **3 MATERIAIS E MÉTODOS**

# **3.1 Materiais**

Os materiais utilizados para a elaboração do software foi o software Microsoft Excel 2016.

Para a coleta de dados experimentais foram utilizados o Módulo Didático de Perda de Carga presente no Laboratório de Fenômenos de Transporte do Complexo ABI – Engenharias.

#### **3.2 Elaboração do software**

Foram criadas três planilhas: aco, pvc e fluid. Inicialmente nas planilhas "aco" e "pvc" foram inseridas tabelas com os comprimentos equivalentes de tubulação para cada acessório, para cada diâmetro respectivo, conforme Cremasco (2014). O tratamento dos dados nas planilhas foi feito para facilitar os passos devido ao alto número de variáveis e necessidade de busca de coeficientes em tabelas pré-estabelecidas.

A elaboração do simulador foi dividida em duas etapas: criação da interface (UserForm) e organização dos dados na planilha conforme inserção na interface.

#### **3.3 Elaboração da interface**

Ao abrir o Microsoft Excel 2016 foi necessário utilizar o comando de teclas "Alt" + "F11" para abrir a janela do ambiente VBA. Então, foram inseridos dois UserForms, renomeados para "Main" e "Initialize". Juntamente ao UserForm, foi inserido um módulo para abrir a interface automaticamente e limpar as entradas da planilha. Após permitir a execução das macros, as entradas são limpas e o UserForm "Initialize" é exibido.

O UserForm "Initialize" foi criado com a função de inserir algumas informações de uso para o usuário antes da exibição da interface principal ("Main"). Neste UserForm foi inserido um botão de comando, "OK", que fecha o UserForm "Initialize" e abre o UserForm "Main"

Foi inserida, no UserForm "Main", uma "Multi-Página". Nesta, foram criadas cinco abas (Geral, Seção Reta, Acessórios de Aço, Acessórios de PVC e Resultados) de forma a deixar mais intuitiva a operação pelo usuário.

### **3.3.1 Aba "Geral"**

Dentro da aba "Geral" foram inseridos rótulos e caixas de combinação para as seguintes variáveis: Fluido de Escoamento, Temperatura do fluido, unidade da temperatura do fluido, Vazão, unidade da vazão do fluido, Desnível do sistema, unidade do desnível do sistema e eficiência da bomba a ser utilizada.

Para o fluido de escoamento, foram inseridas as opções "Água" e "Etanol" devido às suas aplicabilidades na indústria química. Para a unidade da temperatura do fluido foram adicionadas as opções "C" (graus Celsius), "F" (graus Fahrenheit) e "K" (Kelvin). As opções adicionadas para a vazão do fluido foram "L/s", "L/min", "L/h" (litros por segundo, minuto e hora, respectivamente), "m<sup>3</sup>/s", "m<sup>3</sup>/min" e "m<sup>3</sup>/h" (metros cúbicos por segundo, minuto e hora, respectivamente). A unidade do desnível possui as opções de "m" (metro) e "cm" (centímetro).

Os nomes das caixas de combinação, que permitem a inserção de texto, foram alterados de forma a permitir comparações e substituições por meio do código privado. A caixa de combinação do fluido de escoamento foi renomeada para "fluid", a da temperatura para "temp", a da unidade da temperatura para "utemp", a da vazão para "q", a da unidade da vazão para "uq", a do desnível para "desniv", a da unidade do desnível para "udesniv" e a da eficiência para "eficiência".

O botão de comando "VALIDAR" tem por função substituir a viscosidade dinâmica e a massa específica do fluido nos devidos campos da planilha "fluid" para cálculo do número de Reynolds. As equações para a viscosidade dinâmica em cP e massa específica da água em kg/m³são descritas abaixo (MOREIRA, 2017):

$$
\log \mu = -10.73 + \frac{1828}{T} + 1.966 \cdot 10^{-2} \cdot T - 14.66 \cdot 10^{-6} \cdot T^2 \tag{3.1}
$$

em que T é a temperatura em K.

$$
\rho = 0.3471 \cdot 0.274^{-\left(1 - \frac{T}{647,35}\right)^{2/\gamma}}
$$
\n(3.2)

Para o etanol, as equações utilizadas para a viscosidade dinâmica (CREMASCO, 2014) e para massa específica (DORTMUND DATA BANK) foram:

$$
\log \mu = -6.21 + \frac{1614}{T} + 1.966 \cdot 10^{-2} \cdot T - 14.66 \cdot 10^{-6} \cdot T^2 \tag{3.3}
$$

$$
\rho = 99,3974 \cdot 0,310729^{-\left(1 + \left(1 - \frac{T}{513,18}\right)^{0,305143}\right)}
$$
\n(3.4)

# **3.3.2 Aba "Seção Reta"**

Na aba "Seção Reta" foram inseridos oito grupos (iguais) de entradas relativas à(s) seção(ões) reta(s) da tubulação. São elas: Comprimento, Diâmetro, Material, e unidades do comprimento e do diâmetro. As opções adicionadas para a unidade do comprimento são "m" e "cm", enquanto as opções adicionadas para a unidade do diâmetro são "mm" e "pol". As opções adicionadas para o material da tubulação são "Aço" e "PVC".

Os nomes das entradas foram alterados de forma a permitir comparações e substituições por meio do código privado. As entradas do comprimento foram renomeadas para "c1" até "c8", conforme o grupo de entradas, enquanto as das unidades do comprimento foram renomeadas para "uc1" até "uc8", de acordo com o grupo de entradas. As entradas dos diâmetros foram renomeadas para "dc1" até "dc8", enquanto as das unidades dos diâmetros foram renomeadas para "udc1" a "udc8". As dos materiais foram renomeadas para "mc1" a "mc8", conforme grupo de entradas.

Foram disponibilizados oito grupos de entradas para seção reta de escoamento pela possibilidade de existência de mais de uma seção reta de tubulação, com diâmetros e/ou materiais de construção diferentes.

# **3.3.3 Aba "Acessórios de Aço"**

Na aba "Acessórios de Aço" foram inseridos rótulos para 16 acessórios diferentes e três grupos de entradas que contêm quantidade, diâmetro e unidade do diâmetro de cada acessório. Semelhante à ideia da aba "Seção Reta", visou-se a possibilidade da existência do mesmo acessório em diâmetros diferentes. O número respectivo a cada acessório pode ser consultado na Tabela 5.

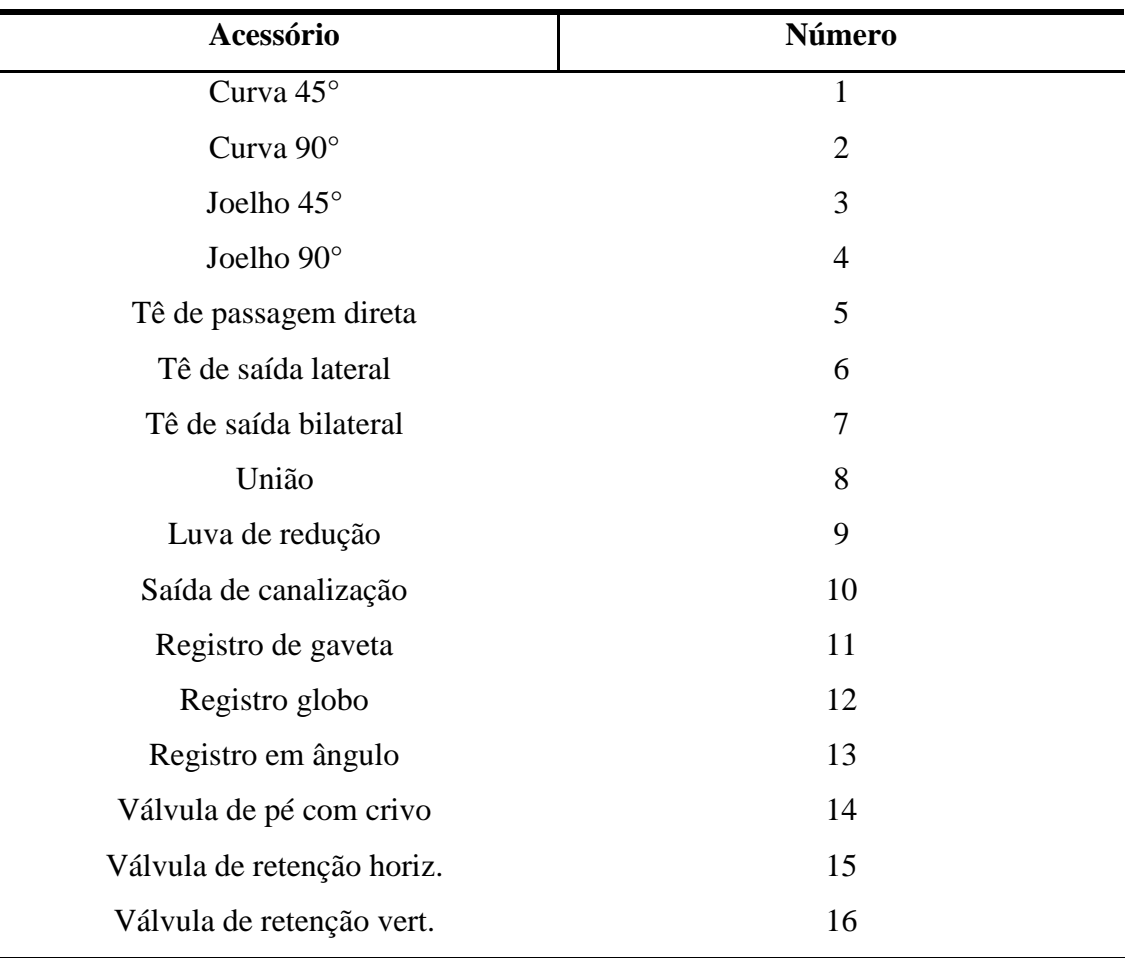

Tabela 5 - Numeração de acessórios de aço.

# Fonte: Do autor (2019).

Os nomes das entradas foram alterados conforme o grupo de entradas. Para o primeiro grupo, as da quantidade foram renomeadas para "aco1q1" a "aco16q1", conforme o acessório utilizado, enquanto as do diâmetro e da unidade do diâmetro foram renomeadas para "aco1d1" a "aco16d1" e "aco1u1" a "aco16u1", respectivamente. A alteração para os dois outros grupos de entradas se dá no último caractere de cada nome: no caso do segundo grupo, o nome de cada entrada termina em 2, em vez do 1 do primeiro grupo. Quanto ao terceiro grupo, os nomes terminam em 3, em vez do 1 do primeiro grupo ou 2 do segundo.

# **3.3.4 Aba "Acessórios de PVC"**

Na aba "Acessórios de PVC" foram inseridos rótulos para 12 acessórios diferentes e três grupos de entradas que contêm quantidade, diâmetro e unidade do diâmetro de cada acessório. Semelhante à ideia da aba "Acessórios de Aço", visou-se a possibilidade da existência do mesmo acessório em diâmetros diferentes. O número respectivo a cada acessório pode ser consultado na Tabela 6.

| Acessório               | Número         |
|-------------------------|----------------|
| Curva 45°               | 1              |
| Curva 90°               | $\overline{2}$ |
| Joelho $45^\circ$       | 3              |
| Joelho 90°              | $\overline{4}$ |
| Tê de passagem direta   | 5              |
| Tê de saída lateral     | 6              |
| Tê de saída bilateral   | $\overline{7}$ |
| União                   | 8              |
| Luva de redução         | 9              |
| Saída de canalização    | 10             |
| Registro de gaveta      | 11             |
| Válvula de pé com crivo | 12             |

Tabela 6 - Numeração de acessórios de PVC.

Fonte: Do autor (2019).

A nomeação das entradas seguiu a mesma lógica dos nomes utilizados para as entradas da aba "Acessórios de Aço", apenas com a substituição de "aco" por "pvc".

#### **3.3.5 Aba "Resultados"**

Nesta última aba foram adicionados três botões de comando e três caixas de texto para retorno do resultado das operações. As caixas de texto para retorno do resultado da perda de carga, potência útil e potência requerida foram renomeadas para "carga", "útil" e "potencia", respectivamente.

O botão de comando "CALCULAR" tem por função retornar, em cada caixa de texto respectiva, o resultado da perda de carga do sistema, potência útil necessária para o escoamento e a potência requerida (com consideração da eficiência e convertida para HP). O botão de comando "ENCERRAR" tem por função encerrar o processo, que inclui fechar o UserForm

"Main" e encerrar o Excel. O botão "Exibir Planilha" fecha o UserForm "Main" e abre a planilha, antes oculta.

#### **3.4 Tratamento de dados**

O tratamento dos dados digitados e/ou selecionados nas entradas do UserForm "Main" foi feito com a inserção dos mesmos em células das três planilhas existentes: "aco", "pvc" e "fluid". As operações matemáticas foram realizadas nas planilhas como funções das variáveis inseridas nestas.

#### **3.4.1 Planilha "fluid"**

A planilha "fluid" foi dividida em sete tabelas: Fluido, Temperatura, Vazão, Comprimentos, Perda de Carga da Seção Reta, Rugosidade e Perda Total.

### **3.4.1.1 Fluido**

Nesta tabela da planilha "fluid", a temperatura, convertida para K (Kelvin), foi inserida na célula correspondente. A viscosidade dinâmica, μ, e a massa específica, ρ, foram preenchidas em suas células respectivas ao selecionar o fluido na entrada "fluid" e acionar o botão "VALIDAR", ambos na aba "Geral" do UserForm "Main".

### **3.4.1.2 Temperatura**

A temperatura digitada na entrada "temp" foi preenchida conforme a unidade selecionada na entrada "utemp". Caso a unidade fosse "K", a temperatura seria substituída diretamente na célula correspondente à temperatura, na tabela anterior. Caso a unidade fosse "C", o valor digitado em "temp" seria substituído na célula correspondente à temperatura em graus Celsius, para ser convertida em K. O mesmo procedimento foi realizado para o caso da seleção de "F" como unidade de temperatura. Após convertida, a temperatura foi substituída em seu devido local.

#### **3.4.1.3 Vazão**

Ao selecionar a unidade da vazão na entrada "uq", o valor digitado em "q" foi substituído na linha correspondente à unidade e convertido ao SI, ou seja, convertido a m<sup>3</sup>/s.

#### **3.4.1.4 Comprimentos**

Os comprimentos digitados nas entradas "c1" a "c8" foram substituídos conforme o grupo de entradas e convertidos ao SI caso a unidade selecionada em "uc1" a "uc8" seja cm. Ao substituir o comprimento, o valor da vazão (no SI) foi substituído na célula correspondente da tabela "Perda de Carga da Seção Reta".

## **3.4.1.5 Perda de Carga da Seção Reta**

Neste passo, os diâmetros digitados nas entradas "dc1" a "dc8" foram convertidos ao SI ao selecionar a unidade em "udc1" a "udc8" e substituídos nas células respectivas. Foi realizado o cálculo da velocidade de escoamento ao dividir a vazão pela área da seção transversal correspondente pela seguinte equação:

$$
u = \frac{4Q}{\pi D^2} \tag{3.5}
$$

O número de Reynolds correspondente foi calculado por meio da Equação 2.5 e a rugosidade relativa foi calculada automaticamente ao selecionar o material, nas entradas "mc1" a "mc8", com base na rugosidade absoluta respectiva, encontrada na página 18.

O fator de atrito de Moody foi calculado por meio da Equação 2.7 com os dados de Reynolds e rugosidade relativa calculados nesta tabela. A perda de carga de cada seção reta pôde ser calculada, então, pela Equação de Darcy-Weisbach (Equação 2.6) nas células correspondentes. Foi feita, então, a soma da perda de carga de cada seção reta. Este valor foi substituído na tabela "Perda Total" na linha correspondente, "reto".

# **3.4.1.6 Perda Total**

Esta tabela tem como função retornar numericamente a perda de carga relativa aos acessórios de aço, acessórios de PVC, seção reta e desnível em suas respectivas linhas. Também faz o cálculo da potência útil em Watts e da potência nominal da bomba. A potência útil foi calculada por meio da Equação 2.11, enquanto a potência nominal foi calculada ao dividir a potência útil pela eficiência, conforme Equação 2.12, e convertida para a unidade HP.

# **3.4.2 Planilhas "aco" e "pvc"**

Para cada planilha foi inserida uma tabela com os códigos dos acessórios, "aco1" a "aco16" e "pvc1" a "pvc12", conforme numeração, e seus respectivos comprimentos equivalentes, disponíveis no Anexo A para os seguintes diâmetros: 0,75; 1; 1,25; 1,5; 2; 2,5; 3; 4 e 5 polegadas. Os comprimentos equivalentes encontram-se em conformidade com a NBR5626/82 e NBR 92/80.

Abaixo, foi criada uma Tabela para o cálculo da perda de carga relativa a cada acessório. As colunas "q1", "q2" e "q3" foram preenchidas conforme a quantidade de acessórios inserida nas entradas respectivas para a quantidade de cada acessório, em cada grupo de entradas. O mesmo processo ocorreu para o diâmetro dos acessórios, cujo valor foi convertido para o SI e substituído nas colunas de nome "auxiliar" correspondentes a cada grupo de entradas. As colunas "d1" a "d3" foram preenchidas com os valores correspondentes inseridos nas colunas "auxiliar" respectivas.

As colunas "Leq1" a "Leq3" foram preenchidas ao utilizar as funções "Procura Vertical" e "Procura Horizontal" na tabela dos comprimentos equivalentes, com base no diâmetro e código do acessório, previamente inseridos.

Para o cálculo da perda de carga nas colunas "h", foi necessária a criação de outra tabela para se obter as velocidades "v1" a "v3", os números de Reynolds "Re1" a "Re3" e os fatores de atrito "f1" a "f3". Tais dados são relacionados a cada grupo de entradas da aba "Acessórios de Aço" e "Acessórios de PVC" do UserForm "Main". Os fatores de atrito foram calculados por meio da Equação 2.7 enquanto a perda de carga foi calculada pela Equação 2.9, ou seja, pelo método do comprimento equivalente. Os resultados das colunas da perda de carga de cada grupo de entradas foram somados para que o valor total da perda de carga devido a acessórios de aço e da perda de carga devido a acessórios de PVC fossem retornados em seus respectivos campos na planilha "fluid".

### **3.5. Verificação do software**

Para verificar a eficácia do software desenvolvido, foram selecionados o exemplo 2.2 e exercícios 3 e 6 do livro "Operações Unitárias em Sistemas Particulados e Fluidomecânicos" do autor Marco Aurélio Cremasco (CREMASCO, 2014) e exemplo 8.8 e exercício 8.30 do livro "Mecânica dos Fluidos: Fundamentos e Aplicações" dos autores Yunus A. Çengel e John M. Cimbala (ÇENGEL, 2007). Em todas as comparações de resultados, foi calculado o erro relativo entre as respostas dos livros e as respostas do simulador. Em análises que envolveram mais de uma variável como resposta, fez-se a média aritmética dos erros relativos. Os enunciados dos exercícios se encontram no Anexo B.

Para os exercícios do primeiro livro, foram feitas algumas adaptações para possibilitar a simulação. No caso do exercício 3, o sistema não foi dividido em sucção e recalque, ou seja, foi considerado como um todo ao somar o comprimento total da tubulação e considerar o desnível total. No caso do exercício 6, o diâmetro considerado para os acessórios na sucção foi de 62,5 mm e de 50 mm no recalque. Como o enunciado não explicitava o tipo de válvula de retenção utilizada, foram feitas simulações para os dois tipos: válvula de retenção vert. e válvula de retenção horiz.

Para os exercícios do segundo livro também foram feitas algumas adaptações para possibilitar a comparação dos resultados. No caso do exemplo 8.8, foram desconsideradas as perdas menores devido à entrada e saída da tubulação no simulador. Para o exercício 8.30 foi necessário um cálculo prévio da vazão do sistema, por meio do produto da velocidade pela área da seção transversal da tubulação, uma vez que apenas a velocidade de escoamento e dados do tubo foram fornecidos. Também foi necessário realizar a simulação para uma tubulação de PVC e uma de aço, separadamente, uma vez que o enunciado não explicita o material de construção do tubo.

De forma a obter dados empíricos para verificar a eficácia do simulador, foram feitas análises para as seções retas do Módulo Didático de Perda de Carga. Foram coletadas as informações de pressão, por meio de manômetros de bulbo analógicos. Os testes foram realizados para as tubulações de PVC e de Aço para os diâmetros de 32, 25 e 20 milímetros. A perda de carga foi calculada por meio da Equação 2.4, com a necessidade de desprezar os termos da energia cinética e da gravitacional, uma vez que os pontos de coleta de pressão se encontravam em seções com mesmo diâmetro (o que leva a uma mesma velocidade de

escoamento) e de mesma altura (o que torna nula a variação de energia gravitacional). Para o simulador, foi utilizado o comprimento de 2,5 metros para seção reta desta tubulação analisada.

Nesta etapa foi necessário encher o reservatório de água até uma altura estipulada para, então, abrir o registro que permite a passagem de água para a bomba, que, quando ligada, era configurada para uma fornecer uma vazão de 3500 L/h para todas as análises. A temperatura da água foi medida com um termopar. Com a bomba desligada, apenas os registros da tubulação em análise foram abertos e os manômetros foram encaixados em seus devidos pontos de análise. A leitura da pressão foi feita em cada manômetro e anotada para cálculo posterior. Os registros foram, então, fechados e a bomba desligada. Os manômetros foram retirados dos encaixes, que foram devidamente tampados, e o processo se repetiu para os demais tubos analisados. A Figura 13 apresenta o módulo didático utilizado para as análises.

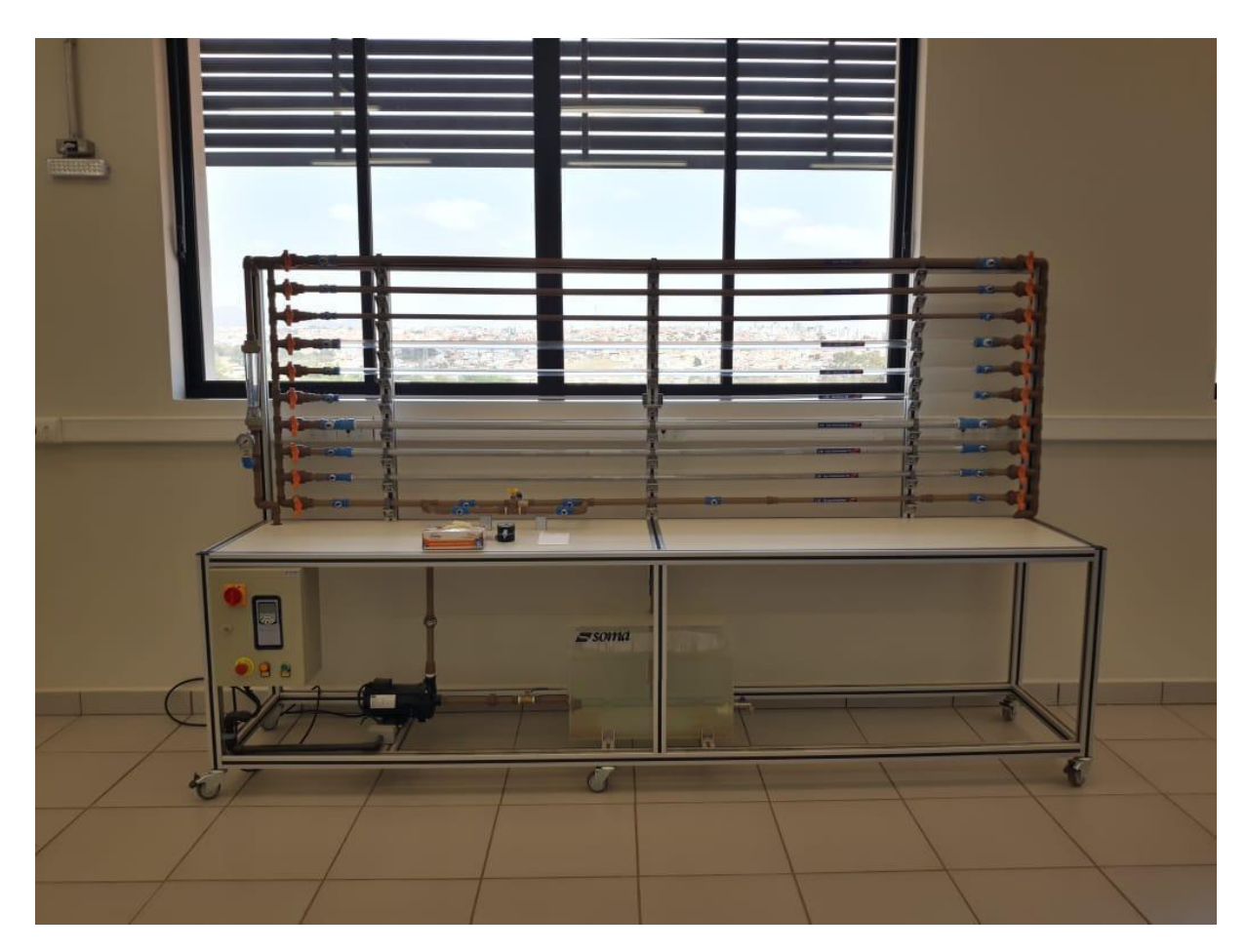

Figura 13 – Módulo didático para análise de perda de carga.

Fonte: Do autor (2019).

# **4 RESULTADOS E DISCUSSÃO**

#### **4.1 Interface de interação com o usuário**

O código escrito no módulo permite a execução das macros (Application.AutomationSecurity=msoAutomationSecurityLow), oculta a planilha (Application.Visible=False), limpa as células preenchidas com os dados inseridos no UserForm "Main" (linhas iniciadas por "Range") e abre o UserForm "Initialize" (Initialize.Show). A Figura 16 apresenta o código do módulo.

Figura 14 - Código de programação do módulo.

Sub auto\_open() Application.AutomationSecurity = msoAutomationSecurityLow Application.Visible = False Range("fluid!\$A\$18:fluid!\$B\$25").Value = 0 Range ("fluid!\$B\$5:fluid!\$B\$6").Value =  $0$ Range ("fluid!\$B\$9:fluid!\$B\$14").Value =  $0$ Range ("fluid!\$F\$5:fluid!\$F\$12").Value =  $0$ Range("fluid!\$E\$18:fluid!\$E\$26").Value = 0 Range("fluid!K5").Clear Range ("fluid!K9"). Value =  $1$ Range ("aco!C21:C36").Clear Range ("aco!F21:F36"). Clear Range ("aco!H21:H36").Clear Range ("aco!K21:K36"). Clear Range ("aco!M21:M36"). Clear Range ("aco!P21:P36"). Clear Range("pvc!C21:C32").Clear Range ("pvc!F21:F32"). Clear Range ("pvc!H21:H32"). Clear Range ("pvc!K21:K32"). Clear Range ("pvc!M21:M32"). Clear Range ("pvc!P21:P32"). Clear Initialize.Show End Sub

Fonte: Do autor (2019).

Com o objetivo de orientar o usuário acerca da utilização do simulador, o UserForm "Initialize" foi, então, exposto previamente ao UserForm "Main". Neste UserForm foi inserida a mensagem de boas-vindas, orientação quanto ao uso do botão "VALIDAR" e como fechar o simulador, por meio do botão "ENCERRAR". A Figura 15 retrata o UserForm "Initialize".

Após clicar no botão "OK", o UserForm "Initialize" é fechado e o UserForm "Main" é aberto, ainda sem a expor a planilha. Este formulário exibe, então, as entradas para as propriedades do sistema de escoamento interno para inserção de dados pelo usuário e se divide em cinco abas: Geral, Seção Reta, Acessórios de aço, Acessórios de PVC e Resultados. Cada aba exibe entradas conforme o assunto de seus títulos. As Figuras 16 a 20 exibem a interface de cada aba do simulador.

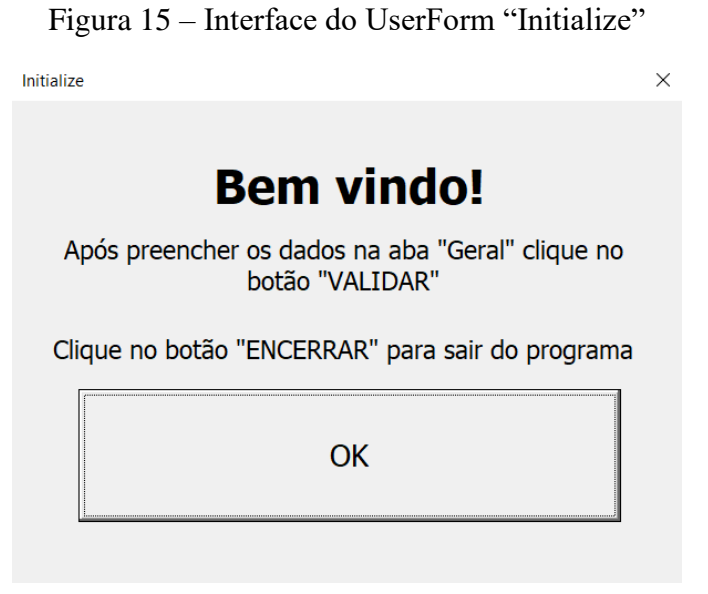

Fonte: Do autor (2019).

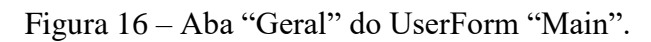

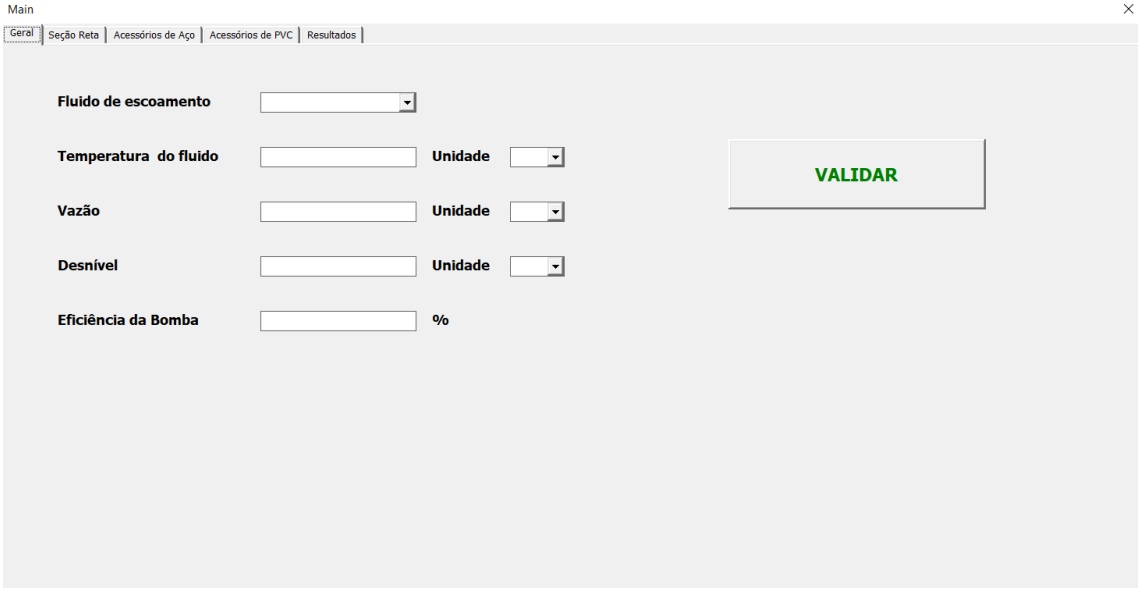

Fonte: Do autor (2019).

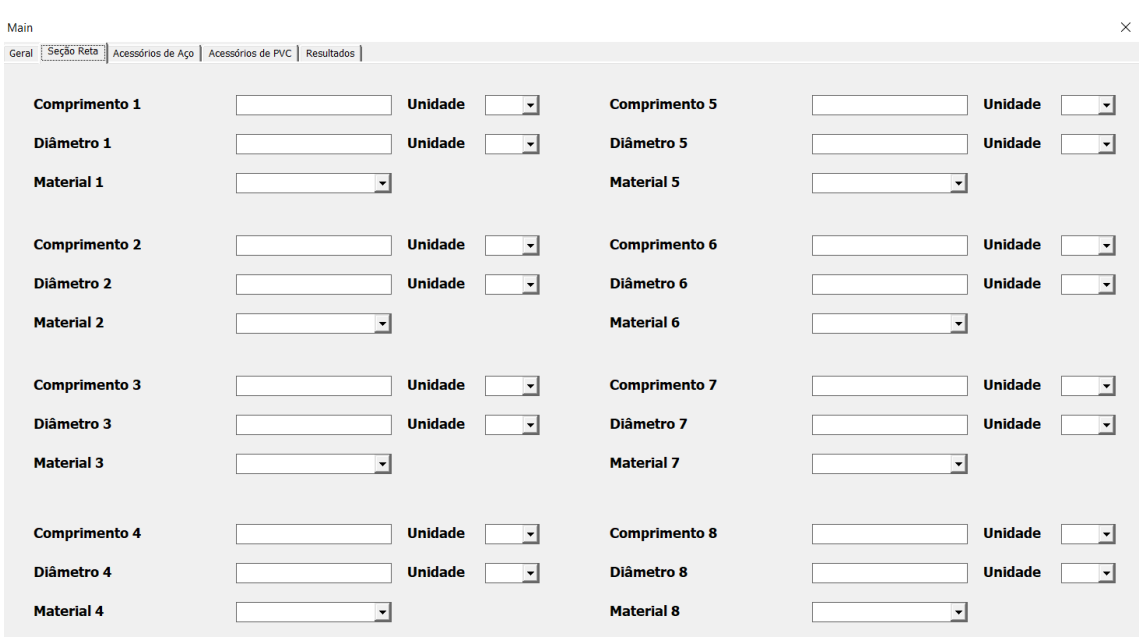

Figura 17 – Aba "Seção Reta" do UserForm "Main".

Fonte: Do autor (2019).

Figura 18 – Aba "Acessórios de Aço" do UserForm "Main".

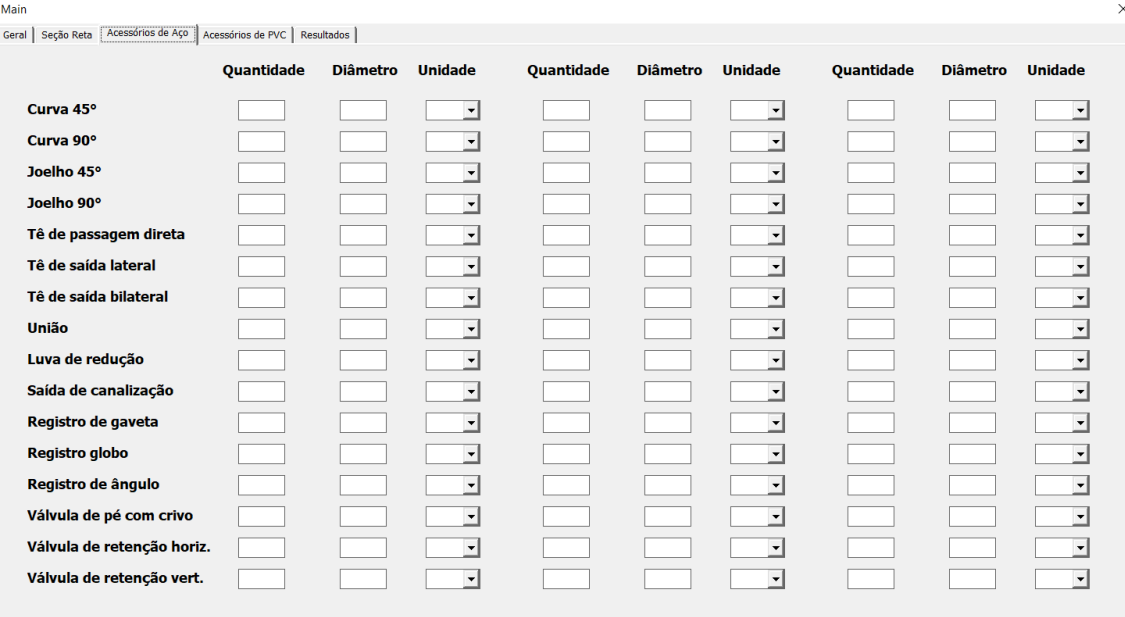

Fonte: Do autor (2019).

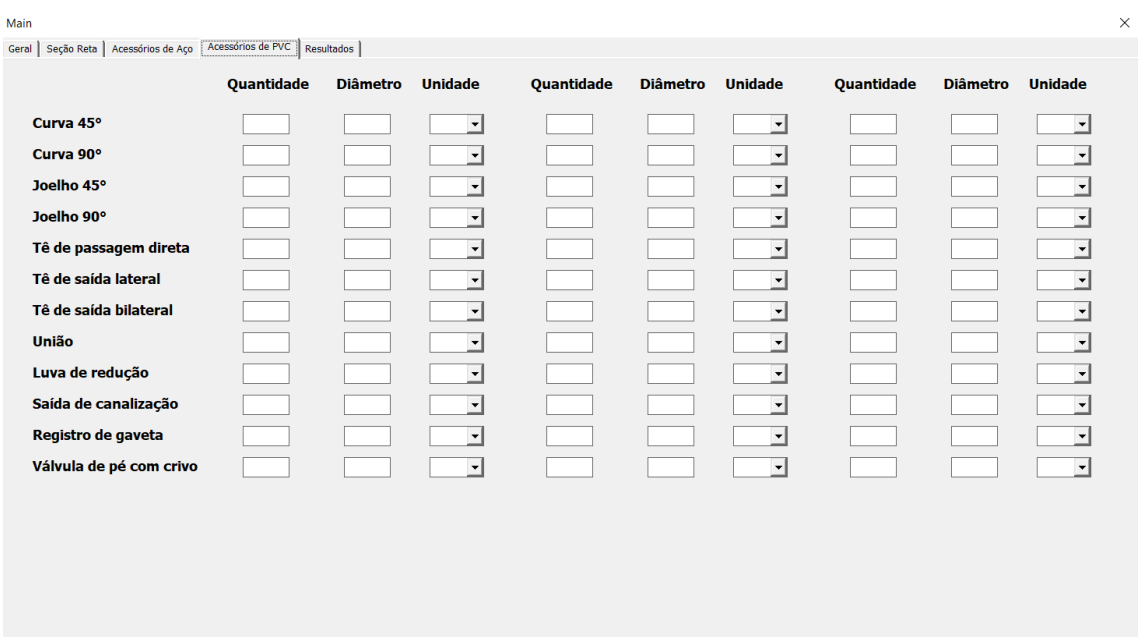

Figura 19 – Aba "Acessórios de PVC" do UserForm "Main".

Fonte: Do autor (2019).

Figura 20 – Aba "Resultados" do UserForm "Main".

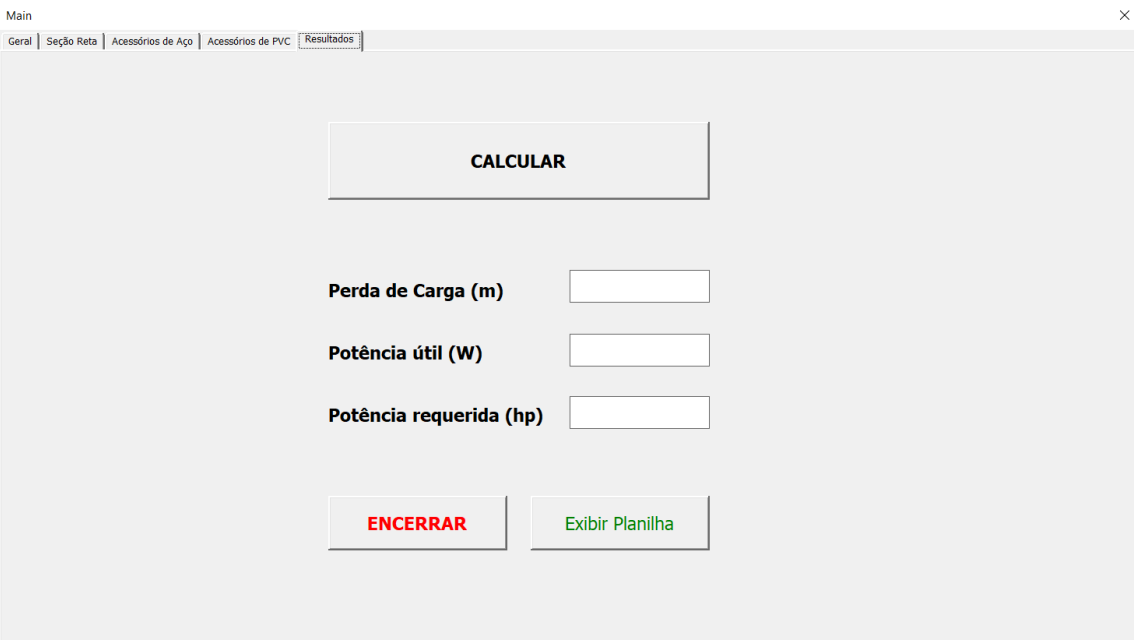

Fonte: Do autor (2019).

# **4.2 Simulação com dados de exercícios de livros didáticos**

Com o intuito de verificar a eficácia do simulador, assim como seu correto funcionamento, foram realizadas comparações com exercícios propostos por livros didáticos sobre o assunto. Os dados das dimensões da tubulação, assim como fluido, temperatura, vazão e desnível e acessórios foram inseridos e o resultado do simulador foi confrontado com o resultado fornecido pelo livro.

# **4.2.1 Exemplo 2.2 do livro "Operações Unitárias em Sistemas Particulados e Fluidomecânicos" do autor Marco Aurélio Cremasco**

Os resultados fornecidos pelo livro e pelo simulador estão dispostos na Tabela 7, assim como o erro relativo. Para este exercício não houve necessidade de adaptação e apenas a perda de carga foi confrontada.

Tabela 7 – Comparação de resultados para o exemplo 2.2.

|                    | LIVITO <b>-</b> | Simulador | Erro Relativo $(\% )$ |
|--------------------|-----------------|-----------|-----------------------|
| Perda de carga (m) | 3.40            | 8.45      | 0.60                  |
|                    |                 |           |                       |

Fonte: Do autor (2019).

O baixo erro indica que o simulador foi eficaz. Existem duas principais causas para a diferença de resultados: e rugosidade absoluta utilizada pelo autor para o aço é de 0,045 mm, enquanto o simulador utilizou 0,05 mm (com base na Tabela 2), e a massa específica utilizada pelo autor é de 787 kg/m³, enquanto o simulador utilizou a Equação 3.4 para obtê-la.

# **4.2.2 Exercício 3 do livro "Operações Unitárias em Sistemas Particulados e Fluidomecânicos" do autor Marco Aurélio Cremasco**

Após preencher os dados fornecidos pelo exercício, apenas a resposta para a potência nominal foi confrontada, uma vez que o mesmo é retornado em HP e a resposta fornecida pelo livro também é em HP. O valor encontrado para a potência nominal necessária para a bomba foi calculado para uma eficiência de 100%, ou seja, a potência nominal é igual à potência útil, que é a resposta do livro. Os resultados e erros relativos para este exercício se encontram na Tabela 8.

Tabela 8 – Comparação de resultados para o exercício 3.

|                    | <b>IVro</b> | <b>Simulador</b>   | <b>Erro Relativo</b><br>(0/0) |
|--------------------|-------------|--------------------|-------------------------------|
| Potência útil (HP) | . 45        | $\epsilon$<br>1.JJ | ັ່ງ ເປີ                       |

Fonte: Do autor (2019).

Para este exercício o simulador também se mostrou muito satisfatório, uma vez que o valor retornado se mostra com um erro baixo frente ao resultado fornecido na literatura. O erro pode ter ocorrido por diferença na rugosidade adotada e diferente correlação para o cálculo do fator de atrito, cujas informações não são explicitadas pelo autor.

# **4.2.3 Exercício 6 do livro "Operações Unitárias em Sistemas Particulados e Fluidomecânicos" do autor Marco Aurélio Cremasco**

Neste exercício foi considerado que os diâmetros dos acessórios eram de 62,5 milímetros na sucção e 50 milímetros no recalque, oriundos de arredondamento para o diâmetro mais próximo disponível nas tabelas de comprimentos equivalentes (Anexo Y). A simulação foi feita para uma válvula de retenção vertical e para uma válvula de retenção horizontal, separadamente, uma vez que o enunciado não explicita o tipo utilizado. Os resultados fornecidos pelo livro e o resultado da simulação, assim como o erro relativo ao valor da literatura, estão dispostos na Tabela 9.

|                    | Livro | Simulador (vert.)  | Erro Relativo (%) |
|--------------------|-------|--------------------|-------------------|
| Perda de carga (m) | 16,55 | 16,51              | 0,24              |
| Potência útil (W)  | 1350  | 1390,96            | 3.03              |
|                    | Livro | Simulador (horiz.) | Erro Relativo (%) |
| Perda de carga (m) | 16,55 | 15,66              | 5,38              |
| Potência útil (W)  | 1350  | 1319,36            | 2,27              |

Tabela 9 – Comparação de resultados para o exercício 6.

Fonte: Do autor (2019).

Apesar do livro não fornecer o tipo de válvula de retenção do sistema, para ambos os tipos (vert. e horiz.) os resultados se mostraram satisfatórios, com média de erros relativos de 1,64% para uma válvula de retenção vert. e 3,82% para uma válvula de retenção horiz.

Como no exercício 3, os erros tem possível origem no cálculo de fator de atrito, devido à correlação utilizada. Ainda há diferença nas propriedades físico-químicas da água, uma vez que os valores utilizados pelo simulador são oriundos da Equação 3.1, para a viscosidade dinâmica, e Equação 3.2, para a massa específica. Enquanto o enunciado forneceu valores préestabelecidos de 1000 kg/m<sup>3</sup> e 10<sup>-3</sup> Pa.s para a massa específica e viscosidade dinâmica, respectivamente, as equações forneceram 1030,275 kg/m<sup>3</sup> e 0,00097 Pa.s.

# **4.2.4 Exemplo 8.8 do livro "Mecânica dos Fluidos: Fundamentos e Aplicações" dos autores Yunus A. Çengel e John M. Cimbala**

Para este exercício apenas a perda de carga foi analisada. O valor fornecido pelo livro e o valor retornado pelo simulador são apresentados na Tabela 10.

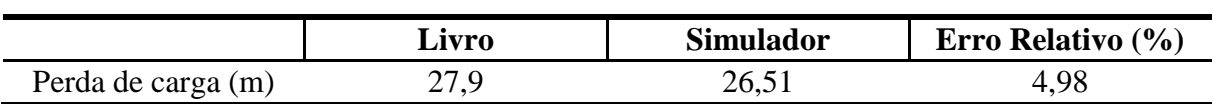

Tabela 10 – Comparação de resultados para o exemplo 8.8.

Fonte: Do autor (2019).

Neste exercício, o erro relativo também se mostra baixo. Os possíveis motivos que levaram à diferença de resultados são: não houve a consideração da perda de carga devido à entrada e saída da tubulação pelo simulador; o fator de atrito foi calculado por meio de uma correlação diferente da de Swamee; a rugosidade relativa da tubulação é diferente da utilizada pelo simulador e os coeficientes dos acessórios se diferem. Caso o cálculo a perda de carga pelo autor fosse de forma a desconsiderar a perda oriunda da entrada e da saída da tubulação, o resultado do livro tornaria-se 26,76. Este valor, então, leva a um erro relativo de, apenas, 0,93%, valor que confirma, assim como os outros exercícios, a eficácia do simulador.

# **4.2.5 Exercício 30 do livro "Mecânica dos Fluidos: Fundamentos e Aplicações" dos autores Yunus A. Çengel e John M. Cimbala**

Para este exercício, foi utilizada a vazão de 3,77x10<sup>-6</sup> m<sup>3</sup>/s. Após o devido preenchimento dos dados do exercício, apenas as respostas para a perda de carga e para a potência útil foram confrontadas. A resposta fornecida pelo livro, os valores retornados pelo simulador e os erros relativos à resposta da literatura são apresentados na Tabela 11.

|                    | Livro | Simulador (Aço) | Erro Relativo $(\% )$ |  |
|--------------------|-------|-----------------|-----------------------|--|
| Perda de carga (m) | 19,2  | 18,48           | 3,75                  |  |
| Potência útil (W)  | 0.71  | 0.71            |                       |  |
|                    |       |                 |                       |  |
|                    | Livro | Simulador (PVC) | Erro Relativo $(\% )$ |  |
| Perda de carga (m) | 19,2  | 18,47           | 3,80                  |  |

Tabela 11 – Comparação de resultados para o exercício 30.

Fonte: Do autor (2019).

Devido à vazão muito baixa, o material de construção não afetou significativamente o resultado, uma vez que o número de Reynolds se tornou baixo o suficiente e apenas o termo 64/Re, da correlação de Swamee (Equação 2.7) contribuiu, de fato, no cálculo do fator de atrito. O simulador, neste caso, forneceu um resultado muito aceitável, com média aritmética dos erros de 1,88%. Os erros provavelmente se deram por diferenças na rugosidade adotada e pelo cálculo para o fator de atrito por outra correlação.

# **4.3 Teste no Módulo Didático de Perda de Carga**

Após coletar os dados das pressões em cada manômetro, para cada tubulação, os dados foram organizados na Tabela 12, que também apresenta a perda de carga do sistema. A perda de carga foi calculada por meio da equação 2.4.

| <b>Material</b> | <b>Diâmetro</b><br>(mm) | <b>P1</b><br>(kgf/cm <sup>2</sup> ) | P <sub>2</sub><br>(kgf/cm <sup>2</sup> ) | $\Delta P$<br>[kgf/cm <sup>2</sup> ) | Perda de carga<br>(m) |
|-----------------|-------------------------|-------------------------------------|------------------------------------------|--------------------------------------|-----------------------|
|                 | 32                      | 0,37                                | 0,33                                     | 0,04                                 | 0,40                  |
| <b>PVC</b>      | 25                      | 0,40                                | 0,30                                     | 0,10                                 | 1,00                  |
|                 | 20                      | 0,54                                | 0,28                                     | 0,26                                 | 2,60                  |
|                 | 32                      | 0,42                                | 0,36                                     | 0,06                                 | 0,55                  |
| <b>AÇO</b>      | 25                      | 0,50                                | 0,32                                     | 0,18                                 | 1,80                  |
|                 | 20                      | 1,04                                | 0,34                                     | 0,70                                 | 7,01                  |
|                 |                         | $\mathbf{r}$ $\mathbf{r}$           | (0.0010)                                 |                                      |                       |

Tabela 12 – Resultados do teste experimental.

Fonte: Do autor (2019).

Após as simulações com o uso do software, para os diferentes diâmetros de tubulação, comprimento de 2,5 m e vazão de 3500 L/h, a perda de carga expressa na Tabela 12 foi comparada com a perda de carga obtida pelo simulador. Os resultados e os erros relativos estão dispostos na Tabela 13.

Tabela 13 – Comparação de resultados para teste experimental.

| <b>Material</b> | Diâmetro (mm) | Perda de carga -<br>manômetro (m) | Perda de carga<br>- simulador (m) | <b>Erro</b><br>Relativo (%) |
|-----------------|---------------|-----------------------------------|-----------------------------------|-----------------------------|
|                 | 32            | 0,40                              | 0,13                              | 67,55                       |
| <b>PVC</b>      | 25            | 1,00                              | 0,42                              | 58,07                       |
|                 | 20            | 2,60                              | 1,21                              | 53,54                       |
|                 | 32            | 0,55                              | 0,17                              | 69,14                       |
| <b>AÇO</b>      | 25            | 1,80                              | 0,56                              | 68,94                       |
|                 | 20            | 7,01                              | 1,67                              | 76,18                       |

Fonte: Do autor (2019).

Esta comparação indica um erro consideravelmente alto. No entanto, alguns resultados obtidos por meio dos manômetros não são condizentes. Por exemplo, para o tubo de aço de 20 mm de diâmetro houve uma perda de carga de 7,01 m, o que é quase o triplo do comprimento da tubulação, que não apresenta acessórios.

A eficácia do simulador na estimativa da perda de carga nos cinco exercícios analisados indica seu correto funcionamento, o que leva a inferir que as pressões exibidas nos manômetros são fornecidas com algum erro ou existe perda de carga no engate do manômetro. Além disso, relatórios dos alunos da disciplina Laboratório de Engenharia Química I e indicam a mesma discrepância de resultados, com média de erros de 67,76%. A média apresentada neste teste experimental é de 65,17%, próximo ao erro encontrado pelos alunos da disciplina para os resultados teóricos.

# **5 CONSIDERAÇÕES FINAIS**

O software se mostrou muito eficiente no cálculo da perda de carga e potência útil fornecida pela bomba. Como os erros relativos para os testes com exercícios dos livros se encontram no intervalo entre 0% e 5,51%, que são muito baixos, as correlações para as propriedades físicas da água e etanol e as rugosidades absolutas utilizadas para o aço (0,05 mm) e PVC (0,001 mm) se mostram válidas. Os elevados erros para o teste experimental no módulo didático, provavelmente, têm origem na medição feita com os manômetros. Ao acoplar os manômetros, nos orifícios respectivos, possivelmente há uma perda de carga gerada nos tubos que ligam os manômetros à tubulação. Entretanto esta hipótese não pode ser comprovada uma vez que não há visibilidade do interior do ponto de acoplamento.

O fator de atrito, segundo Moody, é calculado a partir da Equação 2.7, proposta por Swamee & Jain. A escolha desta correlação foi feita devido à abrangência de situações em que pode ser aplicada, pois permite a análise em regimes de escoamento laminar e turbulento e em superfícies lisas e rugosas. Uma implementação do software que pode melhorar o cálculo do fator de atrito é criar estruturas condicionais que avaliem o número de Reynolds do escoamento e a rugosidade do material para que seja empregada uma correlação específica para cada regime de escoamento.

A rugosidade utilizada pelo software é previamente estipulada e não permite ser alterada pela interface exposta ao usuário. Além de disponibilizar uma maior quantidade de materiais para a tubulação do sistema, é interessante criar um banco de dados para a rugosidade de cada material, uma vez que varia com a literatura consultada, assim como também varia com o tempo de uso da tubulação, pois tubos mais velhos apresentam maior rugosidade que tubos mais novos. Assim, o software se torna mais abrangente e os cálculos se tornam mais precisos.

Quanto aos acessórios, o banco de dados para os comprimentos equivalentes abrange diâmetros entre 0,75 pol (18,75 mm) a 5 pol (125 mm). Entretanto, em tubulações industriais, não é incomum encontrar diâmetros de tubulação que superem o maior diâmetro disponível (125 mm). Com isso, implementar o banco de dados para os comprimentos equivalentes dos acessórios para diâmetros maiores é de grande valia para aumentar a abrangência de utilização do simulador, que se mostrou altamente satisfatório no cálculo da perda de carga e dimensionamento de bombas. Também pode ser incorporado um outro banco de dados com os dados dos coeficientes de perda de carga localizada, com uma opção de permitir ao usuário escolher o método de cálculo de perda menor desejado. O simulador ainda apresenta um erro ao apagar alguma entrada com o uso da tecla "backspace", em que a interface é fechada e a mensagem de erro é exibida.

Os fluidos disponíveis são comumente encontrados no contexto industrial. Entretanto outros líquidos como amônia, soluções aquosas de ácidos e bases, como HCl e NaOH, respectivamente, óleos e combustíveis podem ser disponibilizados como opções, com suas devidas correlações para propriedades físicas, para também aumentar a abrangência do software.

Quanto à escolha do equipamento, uma bomba centrífuga atenderia melhor os problemas analisados pois os líquidos disponíveis possuem baixa viscosidade. Além disso, ainda apresenta a vantagem de fornecer uma vazão contínua, ou seja, sem pulsações como nas bombas de deslocamento positivo e necessita de um menor investimento no equipamento e na manutenção, que é de baixo custo.

Uma possibilidade interessante é distribuir o software como um suplemento ("add-in") para o Microsoft Excel, em vez de uma planilha. Assim, o usuário não precisa manter o arquivo do simulador sempre disponível, pois, uma vez instalado o suplemento, o usuário pode sempre acessá-lo em qualquer planilha existente, ou em uma nova planilha.

# **6 CONCLUSÃO**

Neste trabalho foi desenvolvido um software para a análise de perda de carga e cálculo da potência requerida em um sistema de bombeamento fluidotubular. O simulador foi criado por meio do ambiente Visual Basics for Applications – VBA, presente no programa Microsoft Excel, componente do Pacote Office. O objetivo engloba tubulações, de aço ou pvc, para escoamento de água e etanol com ou sem a presença de acessórios de mesmo material.

As propriedades físico-químicas dos materiais disponibilizados, assim como fator de atrito segundo Moody, foram obtidos por meio de correlações, de forma a aumentar a precisão das operações matemáticas e a abrangência de limites de temperatura e vazão.

Para verificar a eficácia do software, foram realizadas comparações entre resultados fornecidos por exercícios de livros com os resultados retornados pelo simulador. Também foram feitos testes experimentais com a mesma finalidade. As comparações que envolvem os exercícios dos livros utilizados indicam uma alta eficiência nos cálculos pelo programa, com erros relativos entre 0% e 5,51%, enquanto as que envolveram o teste experimental no Módulo Didático de Perda de Carga apresentaram média de erros relativos de 65,17%. Apesar deste considerável erro, o mesmo também se mostra elevado em testes realizados por alunos do curso de Engenharia Química da Universidade Federal de Lavras no mesmo módulo. Dado isto, a coleta de dados pelos manômetros é influenciada negativamente por algum fator, até então, desconhecido.

Diante do exposto, o software se apresenta de grande valia na análise de perda de carga em escoamento interno e na obtenção da potência necessária do equipamento para este bombeamento com interface simples, intuitiva, cálculos rápidos e excelentes resultados. Além disso, o simulador já possui um banco de dados para comprimentos equivalentes de diversos acessórios, o que exclui a necessidade da consulta de tais valores nas diversas literaturas.

# **REFERÊNCIAS**

BROWN, G. O. (2004). **The History of the Darcy-Weisbach Equation for Pipe Flow Resistance**, 40650 (October 2002), 34–43. Disponível em: <https://doi.org/10.1061/40650(2003)4>. Acesso em: 08 jun. 2019.

CAMEIRA, M. R. **Coeficientes para o cálculo de perdas de carga unitária em tubagens.**  Departamento de Engenharia Rural. Universidade de Lisboa. Disponível em: <https://fenix.isa.ulisboa.pt/qubEdu/conteudos-publicos/ficheiros?oid=3972844753689>. Acesso em: 21 mai. 2019.

CAROLINE, A. N. A., JOSÉ, S. A., BERENGUER, A. A. S., LEVY, J., SOUZA, R. D. E. (2013). **Processo de síntese industrial de ureia: uma revisão da literatura**. Disponível em [<https://www.ebah.com.br/content/ABAAAgJ-cAG/processo-sintese-industrial-ureia-revisao](https://www.ebah.com.br/content/ABAAAgJ-cAG/processo-sintese-industrial-ureia-revisao-literatura?part=4)[literatura?part=4>](https://www.ebah.com.br/content/ABAAAgJ-cAG/processo-sintese-industrial-ureia-revisao-literatura?part=4). Acesso em: 08 jun. 2019.

CARVALHO, J. de A.; OLIVEIRA, L. F. C. **Instalações de bombeamento para irrigação: Hidráulica e consumo de** energia. 2. ed. rev. e amp. Lavras: UFLA, 2014.

CAVALCANTI, R. A., CRUZ, O. C., BARRETO, A. C. (2009). **Determinação Da Perda De Carga Em Tubo De Pvc E Comparação Nas Equações Empíricas**. II Seminário Iniciação Científica – IFTM.

ÇENGEL, Y. A., CIMBALA, J. M. **Mecânica dos Fluidos – Fundamentos e Aplicações**. São Paulo: McGraw-Hill, 2007.

CRANE. **Flow of Fluids: Through Valves, Fittings, and Pipe**. 4. ed. New York: Crane Co., 1982.

CREMASCO, M. A. **Operações Unitárias em Sistemas Particulados e Fluidomecânicos**. 2. ed. São Paulo: Blucher, 2014.

DE OLIVEIRA, S. S., PINTO JUNIOR, E. A., RODRIGUES, L., OLEINIK, P. H., GOMES, M. DAS N., DOS SANTOS, E. D., … ISOLDI, L. A. (2017). **Verification of a Proposed Computational Model for an Oscillating Water Column Type Energy Converter Considering Sea State Data**. Proceedings of the XXXVIII Iberian Latin American Congress on Computational Methods in Engineering, (December). Disponível em: https://doi.org/10.20906/cps/cilamce2017-0607. Acesso em: 08 jun. 2019.

DORTMUND DATA BANK. **Saturated Liquid Density**. Disponível em: [<http://ddbonline.ddbst.de/DIPPR105DensityCalculation/DIPPR105CalculationCGI.exe>](http://ddbonline.ddbst.de/DIPPR105DensityCalculation/DIPPR105CalculationCGI.exe). Acesso em: 06 jun. 2019.

FIREFOX. **Tubulação hidráulica**. Disponível em: [<https://www.bombasfirefox.com.br/tubulacao-hidraulica-diadema-sp>](https://www.bombasfirefox.com.br/tubulacao-hidraulica-diadema-sp). Acesso em: 08 jun. 2019.

GISLASON, H. Excel vs. Google Sheets usage – nature and numbers. **GRID – the new faces of spreadsheets**. 28 ago. 2018. Disponível em: [<https://medium.com/grid-spreadsheets-run](https://medium.com/grid-spreadsheets-run-the-world/excel-vs-google-sheets-usage-nature-and-numbers-9dfa5d1cadbd)[the-world/excel-vs-google-sheets-usage-nature-and-numbers-9dfa5d1cadbd>](https://medium.com/grid-spreadsheets-run-the-world/excel-vs-google-sheets-usage-nature-and-numbers-9dfa5d1cadbd). Acesso em> 02 jun. 2019.

GUEDES, H. A. S. (2018). **Hidráulica**. Universidade Federal de Pelotas. Disponível em: [<https://wp.ufpel.edu.br/hugoguedes/files/2018/08/Apostila-Hidr%C3%A1ulica-versao-](https://wp.ufpel.edu.br/hugoguedes/files/2018/08/Apostila-Hidr%C3%A1ulica-versao-2018_2.pdf)[2018\\_2.pdf>](https://wp.ufpel.edu.br/hugoguedes/files/2018/08/Apostila-Hidr%C3%A1ulica-versao-2018_2.pdf). Acesso em: 29 mai. 2019.

IGNÁCIO, R. F. **CCB – Curva característica da bomba.** Aula online, 2006. Disponível em: <http://www.escoladavida.eng.br/mecfluquimica/aulasfei/ccb.htm >. Acesso em: 29 mai. 2019.

KUDELA, H. Hydraulic losses in pipes. **Journal of Science**. vol.1. Wrocław University of Technology, Wrocław, 2010.

MACINTYRE, A. J. **Bombas e instalações de bombeamento**. 2. ed. rev. Rio de Janeiro: LTC, 2013.

MENEZES, E. **Cavitação e NPSH**. 2016. Disponível em: [<https://2.bp.blogspot.com/](https://2.bp.blogspot.com/-uRina0btX9o/V5EIggHsaII/AAAAAAAAAGQ/SI4L1Oqp9KMdnJ8PpohN1cSXFSkv80T7gCLcB/s1600/rotor1.JPEG) [uRina0btX9o/V5EIggHsaII/AAAAAAAAAGQ/SI4L1Oqp9KMdnJ8PpohN1cSXFSkv80T7g](https://2.bp.blogspot.com/-uRina0btX9o/V5EIggHsaII/AAAAAAAAAGQ/SI4L1Oqp9KMdnJ8PpohN1cSXFSkv80T7gCLcB/s1600/rotor1.JPEG) [CLcB/s1600/rotor1.JPEG>](https://2.bp.blogspot.com/-uRina0btX9o/V5EIggHsaII/AAAAAAAAAGQ/SI4L1Oqp9KMdnJ8PpohN1cSXFSkv80T7gCLcB/s1600/rotor1.JPEG). Acesso em: 08 jun. 2019.

MEYER, M. História do Excel. **Aprender Excel**. 15 out. 2013. Disponível em: [<https://www.aprenderexcel.com.br/2013/artigos/historia-do-excel>](https://www.aprenderexcel.com.br/2013/artigos/historia-do-excel). Acesso em: 29 mai. 2019.

MOREIRA, M. F. P. **Operações Unitárias da Engenharia Química utilizando o Excel/VBA**. 1. ed. - Rio de Janeiro: E-papers, 2017. 202 p.: il.; 21 cm

MUNSON, B. R.; YOUNG, D. F.; OKIISHI, T. H. **Fundamentos de Mecânica dos Fluidos**. 4. ed. São Paulo: Blücher, 2004.

PAQUET, C. (1999). **Report counts 147 million global NET users**. São Francisco, 12 jun. 1999. Disponível em: [<http://edition.cnn.com/TECH/computing/9902/12/globalnet.idg/index.html>](http://edition.cnn.com/TECH/computing/9902/12/globalnet.idg/index.html). Acesso em: 02 jun. 2019.

PORTO; R. M. **Hidráulica básica**. 4.ed. São Carlos: Ed. EESC-USP, 2006. 540p.

REDMOND, W. (1996). **More than 30 million users make Microsoft Excel the world's most popular spreadsheet program**. Disponível em: [<https://news.microsoft.com/1996/05/20/more-than-30-million-users-make-microsoft-excel](https://news.microsoft.com/1996/05/20/more-than-30-million-users-make-microsoft-excel-the-worlds-most-popular-spreadsheet-program/)[the-worlds-most-popular-spreadsheet-program/>](https://news.microsoft.com/1996/05/20/more-than-30-million-users-make-microsoft-excel-the-worlds-most-popular-spreadsheet-program/). Acesso em: 02 jun. 2019.

SCHNEIDER Motobombas. Tabela 7 – Perda de carga em acessórios. **Manual técnico**. Disponível em: <https://wiki.sj.ifsc.edu.br/wiki/images/a/af/Scheneider.pdf>. Acesso em: 20 mai. 2019.

SENAI; Companhia Siderúrgica de Tubarão. Mecânica: Acessórios de tubulação. **CPM - Programa de Certificação de Pessoal de Manutenção**. Abraman, Rio de Janeiro, 1996. Disponível em: <http://abraman.org.br/docs/apostilas/Mecanica-AcessoriosdeTubulacao.pdf>. Acesso em: 02 jun. 2019.

SILVA, N. P. **Bombas alternativas industriais: teoria e prática**. Rio de Janeiro: Interciência: Petrobrás, 2007.

SULZER. **Bomba de fluxo axial do tipo Ensival Moret CAHR**. 2019. Disponível em: https://www.sulzer.com/pt-br/shared/products/2017/09/12/13/20/axial-flow-pump-typeensival-moret-cahr. Acesso em: 08 jun. 2019.

# **ANEXO A – COMPRIMENTOS EQUIVALENTES**

# Figura A.1 – Comprimentos equivalentes.

# **SCHNEIDER**

# **MANUAL TÉCNICO**

#### Tabela de comprimentos equivalentes em conexões

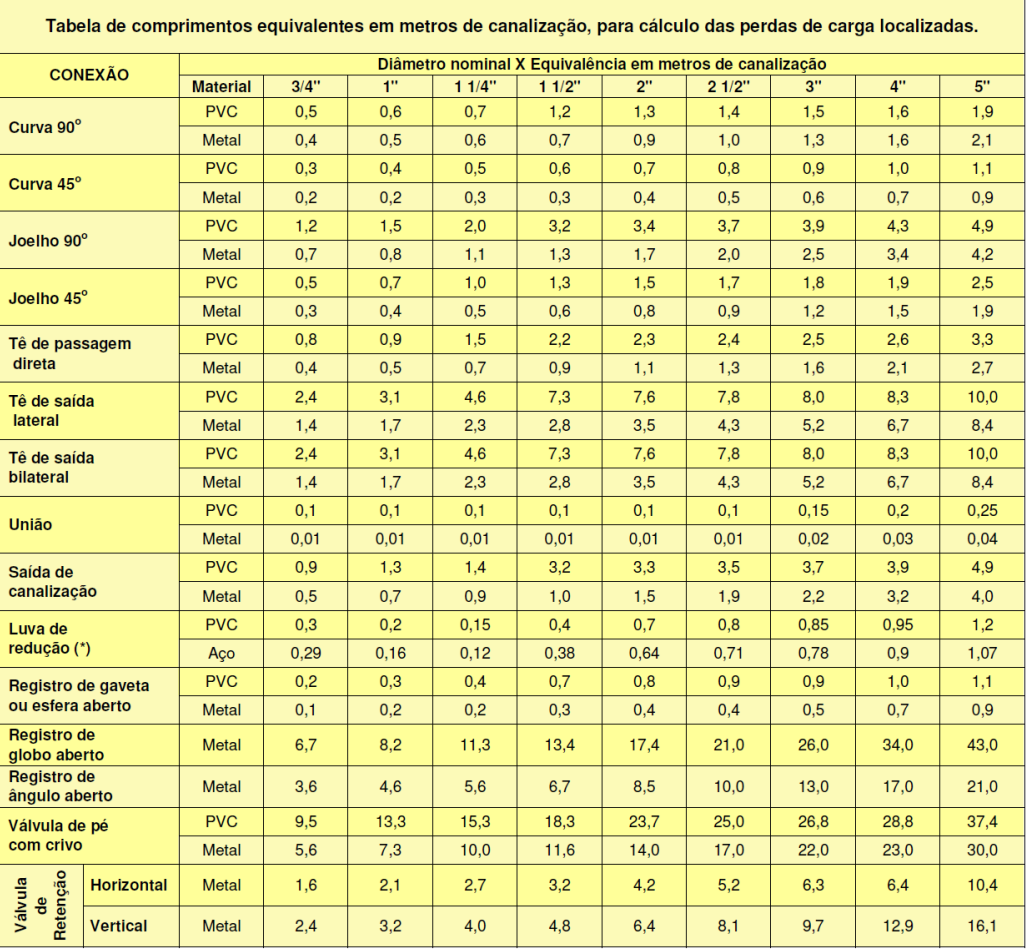

#### Observações:

1. Os valores acima estão de acordo com a NBR 5626/82 e Tabela de Perda de Carga da Tigre para PVC rígido e cobre, e NBR 92/80 e Tabela<br>de Perda de Carga Tupy para ferro fundido galvanizado, bronze ou latão.

2. (\*) Os diâmetros indicados referem-se à menor bitola de reduções concêntricas, com fluxo da maior para a menor bitola, sendo a bitola maior<br>uma medida acima da menor.

Ex.:  $11/4" \times 1" - 11/2" \times 11/4"$ 

Fonte: Schneider.

# **ANEXO B - ENUNCIADOS DOS EXERCÍCIOS**

Exemplo 2.2 – Capítulo 2 (CREMASCO, 2014)

Considere o enunciado do Exemplo 2.1 supondo a tubulação esquematizada na Figura B.1, sabendo que a válvula de retenção na vertical é do tipo portinhola, e a válvula de regulagem é do tipo globo. Assume-se que os diâmetros nominais dos acessórios são iguais ao do tubo presente no exemplo anterior. Os comprimentos dos trechos retilíneos são iguais a  $L_1 = L_2 = 60$ cm,  $L_3 = L_5 = 70$  cm e  $L_4 = 300$  cm.

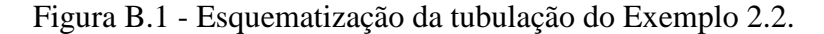

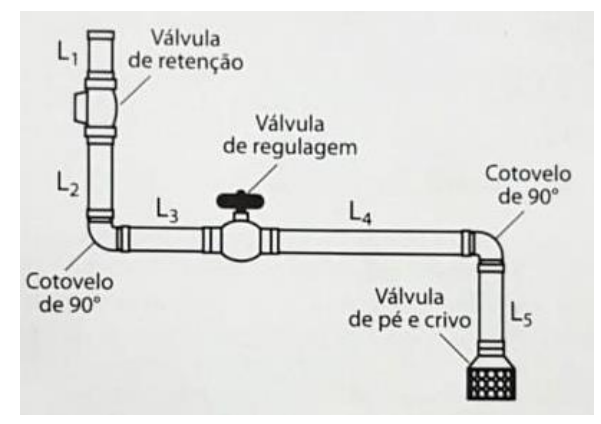

Fonte: Adaptado de Cremasco (2014).

Dados do Exemplo 2.1: tubo de aço; diâmetro interno de 50 mm; rugosidade relativa de 0,0009; etanol líquido a 20 m<sup>3</sup>/h a 27 °C; massa específica de 0,787 g/cm<sup>3</sup>.

Exercício 3 (CREMASCO, 2014)

Deseja-se transportar água a 20 °C com vazão de 800 litros/min do reservatório S para o reservatório D (Figura B.2). A tubulação é de aço comercial com diâmetro de 4" Schedule 40, rugosidade relativa igual a 0,00045, com seis joelhos padrão 90°, sendo um na linha de sucção e cinco na de descarga e uma válvula globo, aberta, que se encontra instalada na linha de descarga. Calcule as perdas de carga nas linhas de sucção e de descarga e a potência útil da bomba.

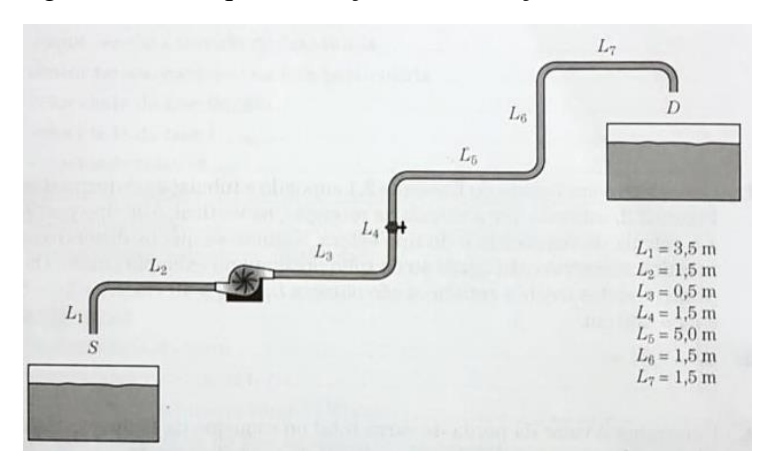

Figura B.2 – Esquematização da tubulação do Exercício 3

Fonte: Cremasco (2014).

Exercício 6 (CREMASCO, 2014)

Uma bomba deve alimentar 30 m<sup>3</sup>/h de água a 22 °C em um tanque aberto para a atmosfera, situado a 9,5 m acima do eixo da bomba a partir de um tanque de sucção, também aberto para a atmosfera e situado a 2 m acima do eixo da bomba. O tubo de sucção é de aço carbono com costura, diâmetro interno de 62,43 mm e tem 10 m de comprimento geométrico. O recalque também é de aço carbono, diâmetro interno de 52,32 mm, e 16 m de comprimento. Há um cotovelo na seção de sucção e dois na seção de recalque, havendo ainda, nesta tubulação, uma válvula de retenção e uma válvula gaveta de 50 mm. Pede-se: obtenha a altura total e a potência útil necessária.

Outros dados: massa específica da água de 1000 kg/m<sup>3</sup>; viscosidade dinâmica de 10<sup>-3</sup> Pa.se pressão de 1 atm.

Exemplo 8.8 – Capítulo 8(ÇENGEL, 2007)

A água a 10 °C escoa de um reservatório grande para um menor através de um sistema de tubos de ferro fundido de 5 cm de diâmetro, como mostra a Figura B3. Determine a elevação z<sup>1</sup> para uma vazão de 6 L/s.

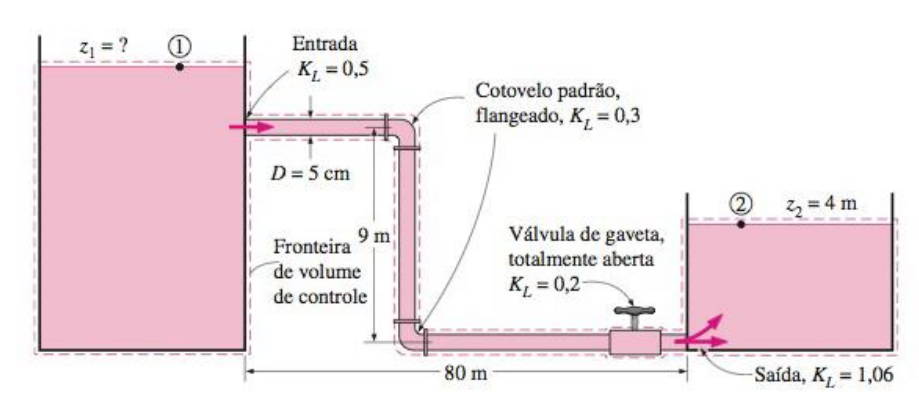

Figura B.3 – Esquematização da tubulação do Exemplo 8.8

Fonte: Çengel (2007).

Exercício 8.30 – Capítulo 8 (ÇENGEL, 2007)

 $\text{À}$ gua a 10 °C (ρ = 999,7 kg/m<sup>3</sup> e μ = 1,307 x 10<sup>-3</sup> kg/m.s) escoa estacionariamente em um tubo com 0,20 cm de diâmetro e 15 m de comprimento a uma velocidade média de 1,2 m/s. Determine (a) a queda de pressão, (b) a perda de carga e (c) o requisito de potência de bombeamento para superar essa queda de pressão.